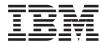

System i and System p
Installing Linux

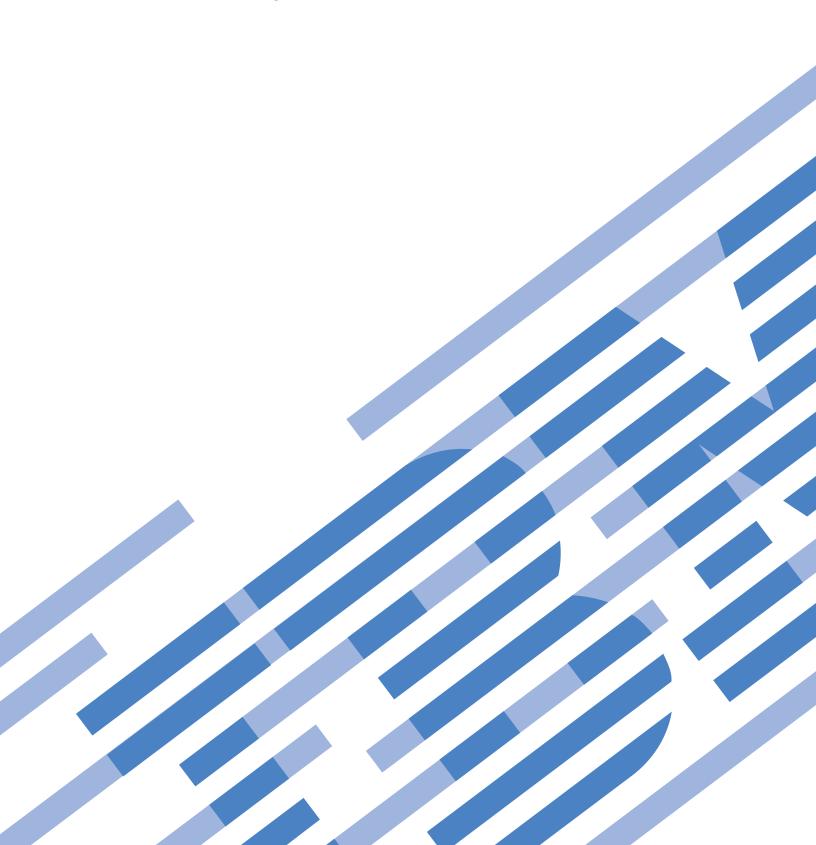

## IBM

System i and System p
Installing Linux

# Note Before using this information and the product it supports, read the information in "Notices" on page 41 and the IBM Systems Safety Information manual, G229-9054.

## Contents

| About this topic                                                               | \  |
|--------------------------------------------------------------------------------|----|
| Installing Linux                                                               | 1  |
| PDF file for Installing Linux                                                  |    |
| Preparing to install the Linux operating system                                | 2  |
| Planning for Linux                                                             |    |
| IBM Installation Toolkit for Linux on POWER                                    | 3  |
| Installing a customized Linux distribution                                     |    |
| Installing required additional software for the Linux operating system         | 4  |
| Required software for Red Hat on BladeCenter servers                           | 4  |
| Required software for Red Hat on IBM System i servers not managed by an HMC    |    |
| Required software for Red Hat on IBM System p servers managed by an HMC        |    |
| Required software for Red Hat on IBM System i servers not managed by an HMC    | 12 |
| Required software for Red Hat on IBM System p servers not managed by an HMC    | 15 |
| Required software for SUSE Linux on BladeCenter servers                        |    |
| Required software for SUSE Linux on IBM System i servers managed by an HMC     | 19 |
| Required software for SUSE Linux on IBM System p servers managed by an HMC     | 23 |
| Required software for SUSE Linux on IBM System i servers not managed by an HMC | 27 |
| Required software for SUSE Linux on IBM System p servers not managed by an HMC | 31 |
| Scenario: Installing Linux to a full system partition on a model 510           |    |
| Troubleshooting for Installing Linux                                           | 36 |
| Related information for Installing Linux                                       |    |
| Appendix. Accessibility features                                               | 39 |
| Notices                                                                        | 41 |
|                                                                                |    |
| Trademarks                                                                     |    |
| Terms and conditions                                                           | 4. |

## **About this topic**

This PDF provides instructions for preparing and installing the Linux operating system on your system, how to install software to enable dynamic logical partitioning and other capabilities of your system, a detailed installation scenario, and other related information.

For information about the accessibility features of this product, for users who have a physical disability, see "Accessibility features," on page 39.

## **Installing Linux**

A Linux<sup>®</sup> distribution is one of the operating systems that can be installed on your server or logical partition.

The following information includes instructions for preparation and installation of the Linux operating system on your server, how to find documentation for Linux for IBM® POWER® distributions, how to install software to enable dynamic logical partitioning and other capabilities of your system, a detailed installation scenario, and links to other related information.

## PDF file for Installing Linux

You can view and print a PDF file of this information.

To view or download the PDF version of this document, select Installing Linux (about 444 KB).

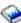

You can view or download these related topics:

- Partitioning for Linux with an HMC (about 926 KB) contains the following topics:
  - What's new for Partitioning for Linux with an HMC
  - General concepts for partitioning the server
  - Scenarios for Linux logical partitions
  - Supported virtual devices for Linux logical partitions
  - Configuring Linux logical partitions
  - Managing Linux logical partitions
  - Using Linux installed on a logical partition
  - Troubleshooting Linux logical partitions
  - Related information for Linux logical partitions
- Initial server setup 💝 (about 1500 KB) contains predefined initial server setup checklists.

#### Other information

You can also view or print any of the following PDFs:

- IBM Redbooks<sup>®</sup>:
  - Partitioning Implementations for IBM eServer<sup>™</sup> p5 Servers
     (about 3 MB)
  - Linux Handbook: A Guide to IBM Linux Solutions and Resources (about 7 MB)

#### Saving PDF files

To save a PDF on your workstation for viewing or printing:

- 1. Right-click the PDF link in your browser.
- 2. Click the option that saves the PDF locally.
- 3. Navigate to the directory in which you want to save the PDF.
- 4. Click Save.

#### **Downloading Adobe Reader**

You need Adobe Reader installed on your system to view or print these PDFs. You can download a free copy from the Adobe Web site (www.adobe.com/products/acrobat/readstep2.html) .

#### Preparing to install the Linux operating system

Learn how to prepare for installing a Linux distribution by completing these planning tasks.

For examples of installing Linux, see Scenario: Configuring a model 510 with the Linux operating system on a full system partition and Scenario: Configuring the model 710 server with Linux on two logical partitions using virtual I/O.

#### **Initial Server Setup**

This topic collection provides an end-to-end setup checklist for you to use throughout the entire initial setup of your server. The checklist is intended to ensure that the system is capable of starting and that it is functional before you perform more complex and custom configurations.

#### **Upgrades**

Find information about migrating your data or upgrading your hardware from older IBM Systems and eServer hardware, IBM System p<sup>®</sup> servers.

#### System i upgrades and data migration

Find information about migrating your data or upgrading your hardware from older IBM Systems and eServer hardware, IBM System i<sup>®</sup> servers.

#### Planning for Linux

Use this checklist to prepare a plan for installing the Linux operating system on IBM Systems and eServer hardware.

#### Planning for logical partitions

Use this checklist to plan for creating or changing logical partitions on your system.

#### Partitioning for Linux with an HMC

This topic provides the configuration, management, and troubleshooting information for Linux logical partitions.

#### Linux on IBM Web site at

#### http://www14.software.ibm.com/webapp/set2/sas/f/lopdiags/info/LinuxAlerts.html

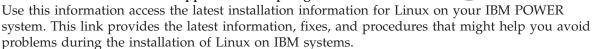

## **Planning for Linux**

Learn about the planning tasks that are required before you install your Linux operating system on your server.

If you need more information to decide whether or not to partition, see the list of topics under Partitioning for Linux with an HMC in the IBM Systems Hardware Information Center.

#### Before you begin

- \_\_ If you are planning to upgrade an existing server, document your current environment.
- \_\_ If you are migrating from another operating system to Linux, document your migration path.

#### Linux planning tasks

Identify the hardware requirements for your Linux system

The IBM eServer hardware and IBM System p5® hardware systems require a Linux for POWER distribution, that is, Linux distributions designed to run on POWER technology-based systems. For more information, see the Linux on Power Web site.

- Identify installation media (CD or Network)
- Identify whether or not to use the IBM Installation Toolkit for Linux on POWER to install Linux

For more information about the toolkit, see IBM Installation Toolkit for Linux on POWER.

Identify the Linux distribution (for example, SUSE Linux Enterprise Server or Red Hat Enterprise Linux) and the release to be installed

For information, see the Linux on Power Web site.

Identify your applications requirements

Some applications require a specific Linux distribution. For information, see the Linux on POWER applications Web site.

#### After you finish

- Identify and record the hardware requirements for your solution.
- Identify and record the appropriate Linux distribution for your solution.
- Ensure that the hardware requirements for your configuration have been met.
- Record a complete hardware feature placement plan, which includes your post installation strategy for moving features to match your configuration.

#### IBM Installation Toolkit for Linux on POWER

The IBM Installation Toolkit for Linux on POWER simplifies installing and managing Linux on your IBM POWER-based server.

The IBM Installation Toolkit for Linux on POWER is a bootable CD that provides access to the additional packages that you need to install to access more capabilities of your server and also allows you to set up an installation server to make your customized operating system installation files available for other server installations. Download the IBM Installation Toolkit for Linux on POWER from

http://www14.software.ibm.com/webapp/set2/sas/f/lopdiags/installtools/home.html

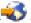

Use the IBM Installation Toolkit for Linux on POWER to:

- Facilitate the launch of the Linux distribution installation and help reduce errors during installation.
- · Install RPM packages including software to enable dynamic logical partitioning, software that allows you to add, remove, or move resources between logical partitions without restarting a logical partition or system, and tools that can help you diagnose problems with your server. For information about these RPMs that are required for IBM System i5<sup>®</sup> and eServer i5 hardware and will enhance your experience on IBM System p5 and eServer p5 hardware, see Installing required additional software for the Linux operating system.
- Run system configuration tools such as diagela, lsvpd, rpa-dlpar, rpa-pci-hotplug, sysdiag, and others.
- Browse and search Linux on POWER documentation such as Setting up a Virtual I/O Server, Setting up virtual partitions, Reference code documentation, Managing a server with an HMC, a Maintenance guide, an overview of Linux RAS tools, Initial server setup, Clustering solutions, and other topics.
- Register at IBM Support for Linux servers. This registration service provides technical information for users who maintain IBM System p5, System i5, and BladeCenter® servers.
- View the IBM Installation Toolkit for Linux on POWER users' manual and developers' manual on the CD.

## Installing a customized Linux distribution

To facilitate installation and maintenance, distributors provide a customized Linux distribution in which the kernel is compiled specifically for the POWER architecture.

To install a Linux distribution on your server, use the installation documentation provided by the Linux distributor. You can find installation information for both Red Hat Enterprise Linux version 4 and for SUSE Linux Enterprise Server 9 in the documentation provided on the Linux installation CDs.

- For current information about Linux distributions, refer to the Linux at IBM Web site.
- · For detailed information about installing Red Hat Enterprise Linux version 4, see Red Hat Enterprise Linux 4 Installation Guide for the IBM POWER Architecture Web site at

http://www.redhat.com/docs/manuals/enterprise/RHEL-4-Manual/ppc-multi-install-guide/

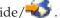

- For detailed information about installing SUSE Linux Enterprise Server 9, see the installation information at SUSE LINUX Enterprise Server Web site at
- · After you have installed Linux, use the additional software described in the Installing additional software for Linux topic to enhance your Linux on POWER solutions.

## Installing required additional software for the Linux operating system

Depending on your hardware, additional software for the Linux operating system is either required or can enhance the capabilities of your server.

Note: You must install the additional software to run a Linux distribution on an IBM System i5 or eServer i5 server. Installing the additional software on an IBM System p5 or eServer p5 server is an enhancement option.

First, install your Linux distribution using the documentation available at Linux operating system distribution installation documentation. Then, install the additional software to provide more capabilities, including software to enable dynamic logical partitioning, software that allows you to add, remove, or move resources between logical partitions without restarting a logical partition or system, and tools that can help you diagnose problems with your system.

This software is available at the Service and productivity tools Web site at

https://www14.software.ibm.com/webapp/set2/sas/f/lopdiags/home.html-

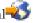

## Required software for Red Hat on BladeCenter servers

Install the additional software for Red Hat Enterprise Linux version 4 or Red Hat Enterprise Linux version 3 to enhance the capabilities of your server, including software to enable dynamic logical partitioning, software that allows you to add, remove, or move resources between logical partitions without restarting a logical partition or system, and tools that can help you diagnose problems with your system.

All of the packages must be installed in the order shown in the following tables.

For the most current version of the Service and productivity tools information, refer to the Service and productivity tools Web site at

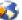

Table 1. Service and productivity tools for Red Hat Enterprise Linux version 4 and Red Hat Enterprise Linux version 3

| Installation order | Package Title                      | Summary                                                                                                    |
|--------------------|------------------------------------|----------------------------------------------------------------------------------------------------|
| 1                  | Service Aids                       | The utilities in the ppc64-utils package enable a number of reliability, availability, and serviceability (RAS) features. Among others, these utilities include the <code>update_flash</code> command for installing system firmware updates; the <code>serv_config</code> command for modifying various serviceability policies; the <code>usysident</code> and <code>usysattn</code> utilities for manipulating system LEDs; the <code>bootlist</code> command for updating the list of devices from which the system will boot; and the <code>snap</code> command for capturing extended error data to aid analysis of intermittent errors. |
| 2                  | Hardware Inventory                 | The lsvpd package contains the <b>lsvpd</b> , <b>lscfg</b> , and <b>lsmcode</b> commands. These commands, along with a boot-time scanning script called <b>update-lsvpd-db</b> , constitute a hardware inventory system. The <b>lsvpd</b> command provides Vital Product Data (VPD) about hardware components to higher-level serviceability tools. The <b>lscfg</b> command provides a more human-readable format of the VPD, as well as some server-specific information.                                                                                                    |
| 3                  | Service Log                        | The Service Log package creates a database to store system-generated events that may require service. The package includes tools for querying the database.  • servicelog is used to query the database.                                                                                                    |
|                    |                                    | • servicelog_notify is used to configure tools to be notified when serviceable events occur on the system.                                                                                                    |
|                    |                                    | • log_repair_action is used to indicate when a repair action has taken place on the system.                                                                                                    |
| 4                  | Error Log Analysis                 | The Error Log Analysis tool provides automatic analysis and notification of errors reported by the platform firmware. This RPM analyzes errors written to /var/log/platform. If a corrective action is required, notification is sent to the Service Focal Point on the Hardware Management Console (HMC), if so equipped, or to users subscribed for notification through the /etc/diagela/mail_list file. The Serviceable Event sent to the Service Focal Point and listed in the e-mail notification might contain a Service Request Number. This number is listed in the Diagnostics Information for Multiple Bus Systems manual.          |
| 5                  | Broadcom flash, diagnostic utility | This Broadcom diagnostic and flash utility, bcmflashdiag, provides diagnostic and flash functions for Broadcom dual-port Gigabit Ethernet adapters used on IBM JS20s. The use of flash functions as well as system requirements and configurations are described in the README file included in the RPM file for these utilities. This file, README.flash-js20. describes device driver, Ethernet configuration, and flash memory upgrade functions, as well as diagnostic functions and error messages.                                                                                                    |

https://www14.software.ibm.com/webapp/set2/sas/f/lopdiags/home.html

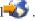

## Required software for Red Hat on IBM System i servers not managed by an HMC

Install the required additional software for Red Hat Enterprise Linux version 4 or Red Hat Enterprise Linux version 3 to access more capabilities, including software to enable dynamic logical partitioning, software that allows you to add, remove, or move resources between logical partitions without restarting a logical partition or system, and tools that can help you diagnose problems with your system.

All of the packages must be installed in the order shown in the following tables.

For the most current version of the Service and productivity tools information, refer to the Service and productivity tools Web site at

 $https://www14.software.ibm.com/webapp/set2/sas/f/lopdiags/home.html \\ \hline \bullet \ .$ 

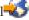

Table 2. Service and productivity tools for Red Hat Enterprise Linux version 4

| Installation order | Package Title               | Summary                                                                                                    |
|--------------------|-----------------------------|----------------------------------------------------------------------------------------------------|
| 1                  | Platform Enablement Library | The librtas package contains a library that allows applications to access certain functionality provided by platform firmware. This functionality is required by many of the other higher-level service and productivity tools.                                                                                                    |
| 2                  | SRC                         | SRC is a facility for managing daemons on a system. It provides a standard command interface for defining, undefining, starting, stopping, querying status and controlling trace for daemons.                                                                                                    |
| 3                  | RSCT utilities              | The RSC packages provide the Resource Monitoring and Control (RMC) functions and infrastructure needed to monitor and manage one or more Linux systems. RMC provides a flexible and extensible system for monitoring numerous aspects of a system. It also allows customized responses to detected events.                                                                                                    |
| 4                  | RSCT core                   | This package provides the Resource Monitoring and Control (RMC) functions and infrastructure needed to monitor and manage one or more Linux systems. RMC provides a flexible and extensible system for monitoring numerous aspects of a system. It also allows customized responses to detected events.                                                                                                    |
| 5                  | CSM core                    | This package provides for the exchange of host-based authentication security keys. These tools also set up distributed RMC features on the Hardware Management Console (HMC).                                                                                                    |
| 6                  | CSM client                  | This package provides for the exchange of host-based authentication security keys. These tools also set up distributed RMC features on the Hardware Management Console (HMC).                                                                                                    |
| 7                  | ServiceRM                   | Service Resource Manager is a Reliable, Scalable, Cluster Technology (RSCT) resource manager that creates the Serviceable Events from the output of the Error Log Analysis Tool (diagela). ServiceRM then sends these events to the Service Focal Point on the Hardware Management Console (HMC).                                                                                                    |
| 8                  | DynamicRM                   | Dynamic Resource Manager is a Reliable, Scalable, Cluster Technology (RSCT) resource manager that allows a Hardware Management Console (HMC) to do the following:                                                                                                    |
|                    |                             | <ul> <li>Dynamically add or remove processors or I/O slots from a running partition</li> <li>Concurrently update system firmware</li> <li>Perform certain shutdown operations on a partition</li> </ul>                                                                                                    |
| 9                  | Service Aids                | The utilities in the ppc64-utils package enable a number of reliability, availability, and serviceability (RAS) features. Among others, these utilities include the <b>update_flash</b> command for installing system firmware updates; the <b>serv_config</b> command for modifying various serviceability policies; the <b>usysident</b> and <b>usysattn</b> utilities for manipulating system LEDs; the <b>bootlist</b> command for updating the list of devices from which the system will boot; and, the <b>snap</b> command for capturing extended error data to aid analysis of intermittent errors. |
| 10                 | Hardware Inventory          | The lsvpd package contains the <b>lsvpd</b> , <b>lscfg</b> , and <b>lsmcode</b> commands. These commands, along with a boot-time scanning script called <b>update-lsvpd-db</b> , constitute a hardware inventory system. The <b>lsvpd</b> command provides Vital Product Data (VPD) about hardware components to higher-level serviceability tools. The <b>lscfg</b> command provides a more human-readable format of the VPD, as well as some server-specific information.                                                                                                    |
| 11                 | Service Log                 | The Service Log package creates a database to store system-generated events that may require service. The package includes tools for querying the database.  • servicelog is used to query the database.  • servicelog_notify is used to configure tools to be notified when serviceable                                                                                                    |
|                    |                             | events occur on the system.  • log_repair_action is used to indicate when a repair action has taken place on the system.                                                                                                    |

Table 2. Service and productivity tools for Red Hat Enterprise Linux version 4 (continued)

| Installation order | Package Title                    | Summary                                                                                                    |
|--------------------|----------------------------------|----------------------------------------------------------------------------------------------------|
| 12                 | Error Log Analysis               | The Error Log Analysis tool provides automatic analysis and notification of errors reported by the platform firmware. This RPM analyzes errors written to /var/log/platform. If a corrective action is required, notification is sent to the Service Focal Point on the Hardware Management Console (HMC), if so equipped, or to users subscribed for notification through the /etc/diagela/mail_list file. The Serviceable Event sent to the Service Focal Point and listed in the e-mail notification might contain a Service Request Number. This number is listed in the Diagnostics Information for Multiple Bus Systems manual. |
| 13                 | PCI Hotplug Tools                | The rpa-pci-hotplug package contains two tools to allow PCI devices to be added, removed, or replaced while the server is in operation: lsslot, which lists the current status of the server's PCI slots, and drslot_chrp_pci, an interactive tool for performing hotplug operations.                                                                                                    |
| 14                 | Dynamic Reconfiguration<br>Tools | The rpa-dlpar package contains a collection of tools allowing the addition and removal of processors and I/O slots from a running partition. These tools are invoked automatically when a dynamic reconfiguration operation is initiated from the attached Hardware Management Console (HMC).                                                                                                    |
| 15                 | Inventory Scout                  | The Inventory Scout package provides an application to gather hardware inventory for a server, including, but not limited to, the following:                                                                                                    |
|                    |                                  | Features installed                                                                                                    |
|                    |                                  | EC levels of hardware                                                                                                    |
|                    |                                  | Microcode                                                                                                    |
|                    |                                  | IBM uses this information to determine required repair parts and to assist in configuring system upgrades. If you have an attached Hardware Management Console (HMC), you can initiate Inventory Scout functionality on a partition by using the Service Applications panel of the HMC.                                                                                                    |
| 16                 | icom Driver Firmware<br>Binaries | The icom Driver Firmware Binaries RPM contains binaries for Linux running on IBM System i models. These firmware files are needed for icom adapter functionality when the adapter is used with Red Hat releases starting with Red Hat Enterprise Linux version 4 update 3 and Linux kernel releases later than 2.6.20. The rpm -ivh command must be used to install the RPM on System i models. The binary files are placed in the /lib/firmware directory. Thoroughly test these firmware binaries before using them in a production environment.                                                                                    |

Table 3. Service and productivity tools for Red Hat Enterprise Linux version 3

| Installation order | Package Title               | Summary                                                                                                    |
|--------------------|-----------------------------|----------------------------------------------------------------------------------------------------|
| 1                  | Platform Enablement Library | The librtas package contains a library that allows applications to access certain functionality provided by platform firmware. This functionality is required by many of the other higher-level service and productivity tools.                                                                                                    |
| 2                  | SRC                         | SRC is a facility for managing daemons on a system. It provides a standard command interface for defining, undefining, starting, stopping, querying status and controlling trace for daemons.                                                                                                    |
| 3                  | RSCT utilities              | The RSC packages provide the Resource Monitoring and Control (RMC) functions and infrastructure needed to monitor and manage one or more Linux systems. RMC provides a flexible and extensible system for monitoring numerous aspects of a system. It also allows customized responses to detected events.                                                               |
| 4                  | RSCT core                   | Reliable scalable cluster technology (RSCT) core and utilitiesThe RSC packages provide the Resource Monitoring and Control (RMC) functions and infrastructure needed to monitor and manage one or more Linux systems. RMC provides a flexible and extensible system for monitoring numerous aspects of a system. It also allows customized responses to detected events. |
| 5                  | CSM core                    | The CSM packages provide for the exchange of host-based authentication security keys. These tools also set up distributed RMC features on the Hardware Management Console (HMC).                                                                                                    |

Table 3. Service and productivity tools for Red Hat Enterprise Linux version 3 (continued)

| Installation order | Package Title      | Summary                                                                                                    |
|--------------------|--------------------|----------------------------------------------------------------------------------------------------|
| 6                  | CSM client         | The CSM packages provide for the exchange of host-based authentication security keys. These tools also set up distributed RMC features on the Hardware Management Console (HMC).                                                                                                    |
| 7                  | ServiceRM          | Service Resource Manager is a Reliable, Scalable, Cluster Technology (RSCT) resource manager that creates the Serviceable Events from the output of the Error Log Analysis Tool (diagela). ServiceRM then sends these events to the Service Focal Point on the Hardware Management Console (HMC).                                                                                                    |
| 8                  | DynamicRM          | Dynamic Resource Manager is a Reliable, Scalable, Cluster Technology (RSCT) resource manager that allows a Hardware Management Console (HMC) to do the following:                                                                                                    |
|                    |                    | Dynamically add or remove processors or I/O slots from a running partition                                                                                                    |
|                    |                    | Concurrently update system firmware                                                                                                    |
|                    |                    | Perform certain shutdown operations on a partition                                                                                                    |
| 9                  | Service Aids       | The utilities in the ppc64-utils package enable a number of reliability, availability, and serviceability (RAS) features. Among others, these utilities include the <code>update_flash</code> command for installing system firmware updates; the <code>serv_config</code> command for modifying various serviceability policies; the <code>usysident</code> and <code>usysattn</code> utilities for manipulating system LEDs; the <code>bootlist</code> command for updating the list of devices from which the system will boot; and, the <code>snap</code> command for capturing extended error data to aid analysis of intermittent errors. |
| 10                 | Hardware Inventory | Hardware Inventory (base tool - formerly called "Isvpd, Iscfg commands")The Isvpd package contains the <b>Isvpd</b> , <b>Iscfg</b> , and <b>Ismcode</b> commands. These commands, along with a boot-time scanning script called <b>update-Isvpd-db</b> , constitute a hardware inventory system. The <b>Isvpd</b> command provides Vital Product Data (VPD) about hardware components to higher-level serviceability tools. The <b>Iscfg</b> command provides a more human-readable format of the VPD, as well as some server-specific information.                                                                                             |
| 11                 | Service Log        | The Service Log package creates a database to store system-generated events that may require service. The package includes tools for querying the database.                                                                                                    |
|                    |                    | • servicelog is used to query the database.                                                                                                    |
|                    |                    | <ul> <li>servicelog_notify is used to configure tools to be notified when serviceable<br/>events occur on the system.</li> </ul>                                                                                                    |
|                    |                    | • log_repair_action is used to indicate when a repair action has taken place on the system.                                                                                                    |
| 12                 | Error Log Analysis | The Error Log Analysis tool provides automatic analysis and notification of errors reported by the platform firmware. This RPM analyzes errors written to /var/log/platform. If a corrective action is required, notification is sent to the Service Focal Point on the Hardware Management Console (HMC), if so equipped, or to users subscribed for notification through the /etc/diagela/mail_list file. The Serviceable Event sent to the Service Focal Point and listed in the e-mail notification might contain a Service Request Number. This number is listed in the Diagnostics Information for Multiple Bus Systems manual.           |
| 13                 | Inventory Scout    | The Inventory Scout package provides an application to gather hardware inventory for a server, including, but not limited to, the following:                                                                                                    |
|                    |                    | Features installed                                                                                                    |
|                    |                    | EC levels of hardware                                                                                                    |
|                    |                    | Microcode                                                                                                    |
|                    |                    | IBM uses this information to determine required repair parts and to assist in configuring server upgrades. If you have an attached Hardware Management Console (HMC), you can initiate Inventory Scout functionality on a partition by using the Service Applications panel of the HMC.                                                                                                    |

 $https://www14.software.ibm.com/webapp/set2/sas/f/lopdiags/home.html \\ \hline \bullet \ .$ 

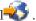

## Required software for Red Hat on IBM System p servers managed by an HMC

Install the additional software for Red Hat Enterprise Linux version 4 or Red Hat Enterprise Linux version 3 to enhance the capabilities of your IBM System p server, including software to enable dynamic logical partitioning, software that allows you to add, remove, or move resources between logical partitions without restarting a logical partition or system, and tools that can help you diagnose problems with your system.

All of the packages must be installed in the order shown in the following tables.

For the most current version of the Service and productivity tools information, refer to the Service and productivity tools Web site at

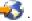

Table 4. Service and productivity tools for Red Hat Enterprise Linux version 4

| Installation<br>order | Package Title               | Summary                                                                                                    |
|-----------------------|-----------------------------|----------------------------------------------------------------------------------------------------|
| 1                     | Platform Enablement Library | The librtas package contains a library that allows applications to access certain functionality provided by platform firmware. This functionality is required by many of the other higher-level service and productivity tools.                                                                            |
| 2                     | SRC                         | SRC is a facility for managing daemons on a system. It provides a standard command interface for defining, undefining, starting, stopping, querying status and controlling trace for daemons.                                                                                                    |
| 3                     | RSCT utilities              | The RSC packages provide the Resource Monitoring and Control (RMC) functions and infrastructure needed to monitor and manage one or more Linux systems. RMC provides a flexible and extensible system for monitoring numerous aspects of a system. It also allows customized responses to detected events. |
| 4                     | RSCT core                   | This package provides the Resource Monitoring and Control (RMC) functions and infrastructure needed to monitor and manage one or more Linux systems. RMC provides a flexible and extensible system for monitoring numerous aspects of a system. It also allows customized responses to detected events.    |
| 5                     | CSM core                    | This package provides for the exchange of host-based authentication security keys. These tools also set up distributed RMC features on the Hardware Management Console (HMC).                                                                                                    |
| 6                     | CSM client                  | This package provides for the exchange of host-based authentication security keys. These tools also set up distributed RMC features on the Hardware Management Console (HMC).                                                                                                    |
| 7                     | ServiceRM                   | Service Resource Manager is a Reliable, Scalable, Cluster Technology (RSCT) resource manager that creates the Serviceable Events from the output of the Error Log Analysis Tool (diagela). ServiceRM then sends these events to the Service Focal Point on the Hardware Management Console (HMC).          |
| 8                     | DynamicRM                   | Dynamic Resource Manager is a Reliable, Scalable, Cluster Technology (RSCT) resource manager that allows a Hardware Management Console (HMC) to do the following:                                                                                                    |
|                       |                             | Dynamically add or remove processors or I/O slots from a running partition                                                                                                    |
|                       |                             | Concurrently update system firmware                                                                                                    |
|                       |                             | Perform certain shutdown operations on a partition                                                                                                    |

Table 4. Service and productivity tools for Red Hat Enterprise Linux version 4 (continued)

| Installation order | Package Title                    | Summary                                                                                                    |
|--------------------|----------------------------------|----------------------------------------------------------------------------------------------------|
| 9                  | Service Aids                     | The utilities in the ppc64-utils package enable a number of reliability, availability, and serviceability (RAS) features. Among others, these utilities include the <b>update_flash</b> command for installing system firmware updates; the <b>serv_config</b> command for modifying various serviceability policies; the <b>usysident</b> and <b>usysattn</b> utilities for manipulating system LEDs; the <b>bootlist</b> command for updating the list of devices from which the system will boot; and, the <b>snap</b> command for capturing extended error data to aid analysis of intermittent errors.                                                                   |
| 10                 | Hardware Inventory               | The lsvpd package contains the <b>lsvpd</b> , <b>lscfg</b> , and <b>lsmcode</b> commands. These commands, along with a boot-time scanning script called <b>update-lsvpd-db</b> , constitute a hardware inventory system. The <b>lsvpd</b> command provides Vital Product Data (VPD) about hardware components to higher-level serviceability tools. The <b>lscfg</b> command provides a more human-readable format of the VPD, as well as some server-specific information.                                                                                                    |
| 11                 | Service Log                      | The Service Log package creates a database to store system-generated events that may require service. The package includes tools for querying the database.                                                                                                    |
|                    |                                  | <ul> <li>servicelog is used to query the database.</li> <li>servicelog_notify is used to configure tools to be notified when</li> </ul>                                                                                                    |
|                    |                                  | <ul><li>serviceable events occur on the system.</li><li>log_repair_action is used to indicate when a repair action has taken place on the system.</li></ul>                                                                                                    |
| 12                 | Error Log Analysis               | The Error Log Analysis tool provides automatic analysis and notification of errors reported by the platform firmware. This RPM analyzes errors written to <code>/var/log/platform</code> . If a corrective action is required, notification is sent to the Service Focal Point on the Hardware Management Console (HMC), if so equipped, or to users subscribed for notification through the <code>/etc/diagela/mail_list</code> file. The Serviceable Event sent to the Service Focal Point and listed in the e-mail notification might contain a Service Request Number. This number is listed in the <code>Diagnostics Information for Multiple Bus Systems</code> manual. |
| 13                 | PCI Hotplug Tools                | The rpa-pci-hotplug package contains two tools to allow PCI devices to be added, removed, or replaced while the server is in operation: lsslot, which lists the current status of the server's PCI slots, and drslot_chrp_pci, an interactive tool for performing hotplug operations.                                                                                                    |
| 14                 | Dynamic Reconfiguration<br>Tools | The rpa-dlpar package contains a collection of tools allowing the addition and removal of processors and I/O slots from a running partition. These tools are invoked automatically when a dynamic reconfiguration operation is initiated from the attached Hardware Management Console (HMC).                                                                                                    |
| 15                 | Inventory Scout                  | The Inventory Scout package provides an application to gather hardware inventory for a server, including, but not limited to, the following:  • Features installed  • EC levels of hardware  • Microcode  IBM uses this information to determine required repair parts and to assist in configuring system upgrades. If you have an attached Hardware Management Console (HMC), you can initiate Inventory Scout functionality on a partition by using the Service Applications panel of the HMC.                                                                                                    |

Table 5. Service and productivity tools for Red Hat Enterprise Linux version 3

| Installation order | Package Title                  | Summary                                                                                                    |
|--------------------|--------------------------------|----------------------------------------------------------------------------------------------------|
| 1                  | Platform Enablement<br>Library | The librtas package contains a library that allows applications to access certain functionality provided by platform firmware. This functionality is required by many of the other higher-level service and productivity tools.                                                                                                    |
| 2                  | SRC                            | SRC is a facility for managing daemons on a system. It provides a standard command interface for defining, undefining, starting, stopping, querying status and controlling trace for daemons.                                                                                                    |
| 3                  | RSCT utilities                 | The RSC packages provide the Resource Monitoring and Control (RMC) functions and infrastructure needed to monitor and manage one or more Linux systems. RMC provides a flexible and extensible system for monitoring numerous aspects of a system. It also allows customized responses to detected events.                                                                                                    |
| 4                  | RSCT core                      | Reliable scalable cluster technology (RSCT) core and utilitiesThe RSC packages provide the Resource Monitoring and Control (RMC) functions and infrastructure needed to monitor and manage one or more Linux systems. RMC provides a flexible and extensible system for monitoring numerous aspects of a system. It also allows customized responses to detected events.                                                                                                    |
| 5                  | CSM core                       | The CSM packages provide for the exchange of host-based authentication security keys. These tools also set up distributed RMC features on the Hardware Management Console (HMC).                                                                                                    |
| 6                  | CSM client                     | The CSM packages provide for the exchange of host-based authentication security keys. These tools also set up distributed RMC features on the Hardware Management Console (HMC).                                                                                                    |
| 7                  | ServiceRM                      | Service Resource Manager is a Reliable, Scalable, Cluster Technology (RSCT) resource manager that creates the Serviceable Events from the output of the Error Log Analysis Tool (diagela). ServiceRM then sends these events to the Service Focal Point on the Hardware Management Console (HMC).                                                                                                    |
| 8                  | DynamicRM                      | Dynamic Resource Manager is a Reliable, Scalable, Cluster Technology (RSCT) resource manager that allows a Hardware Management Console (HMC) to do the following:  • Dynamically add or remove processors or I/O slots from a running partition  • Concurrently update system firmware                                                                                                    |
|                    |                                | Perform certain shutdown operations on a partition                                                                                                    |
| 9                  | Service Aids                   | The utilities in the ppc64-utils package enable a number of reliability, availability, and serviceability (RAS) features. Among others, these utilities include the <b>update_flash</b> command for installing system firmware updates; the <b>serv_config</b> command for modifying various serviceability policies; the <b>usysident</b> and <b>usysattn</b> utilities for manipulating system LEDs; the <b>bootlist</b> command for updating the list of devices from which the system will boot; and, the <b>snap</b> command for capturing extended error data to aid analysis of intermittent errors. |

Table 5. Service and productivity tools for Red Hat Enterprise Linux version 3 (continued)

| Installation order | Package Title      | Summary                                                                                                    |
|--------------------|--------------------|----------------------------------------------------------------------------------------------------|
| 10                 | Hardware Inventory | Hardware Inventory (base tool - formerly called "Isvpd, Iscfg commands")The Isvpd package contains the Isvpd, Iscfg, and Ismcode commands. These commands, along with a boot-time scanning script called update-Isvpd-db, constitute a hardware inventory system. The Isvpd command provides Vital Product Data (VPD) about hardware components to higher-level serviceability tools. The Iscfg command provides a more human-readable format of the VPD, as well as some server-specific information.                                                                                                    |
| 11                 | Service Log        | The Service Log package creates a database to store system-generated events that may require service. The package includes tools for querying the database.                                                                                                    |
|                    |                    | • servicelog is used to query the database.                                                                                                    |
|                    |                    | • <b>servicelog_notify</b> is used to configure tools to be notified when serviceable events occur on the system.                                                                                                    |
|                    |                    | • <b>log_repair_action</b> is used to indicate when a repair action has taken place on the system.                                                                                                    |
| 12                 | Error Log Analysis | The Error Log Analysis tool provides automatic analysis and notification of errors reported by the platform firmware. This RPM analyzes errors written to <code>/var/log/platform</code> . If a corrective action is required, notification is sent to the Service Focal Point on the Hardware Management Console (HMC), if so equipped, or to users subscribed for notification through the <code>/etc/diagela/mail_list</code> file. The Serviceable Event sent to the Service Focal Point and listed in the e-mail notification might contain a Service Request Number. This number is listed in the <code>Diagnostics Information for Multiple Bus Systems</code> manual. |
| 13                 | Inventory Scout    | The Inventory Scout package provides an application to gather hardware inventory for a server, including, but not limited to, the following:  • Features installed                                                                                                    |
|                    |                    | EC levels of hardware                                                                                                    |
|                    |                    | Microcode                                                                                                    |
|                    |                    | IBM uses this information to determine required repair parts and to assist in configuring server upgrades. If you have an attached Hardware Management Console (HMC), you can initiate Inventory Scout functionality on a partition by using the Service Applications panel of the HMC.                                                                                                    |

https://www14.software.ibm.com/webapp/set2/sas/f/lopdiags/home.html

## Required software for Red Hat on IBM System i servers not managed by an HMC

Install the required additional software for Red Hat Enterprise Linux version 4 or Red Hat Enterprise Linux version 3 to access more capabilities of your IBM System i server, including software to enable dynamic logical partitioning, software that allows you to add, remove, or move resources between logical partitions without restarting a logical partition or system, and tools that can help you diagnose problems with your system.

All of the packages must be installed in the order shown in the following tables.

 $https://www14.software.ibm.com/webapp/set2/sas/f/lopdiags/home.html \\ \hline \bullet \ .$ 

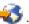

Table 6. Service and productivity tools for Red Hat Enterprise Linux version 4

| Installation<br>Order | Package Title                    | Summary                                                                                                    |
|-----------------------|----------------------------------|----------------------------------------------------------------------------------------------------|
| 1                     | Platform Enablement Library      | The librtas package contains a library that allows applications to access certain functionality provided by platform firmware. This functionality is required by many of the other higher-level service and productivity tools.                                                                                                    |
| 2                     | Service Aids                     | The utilities in the ppc64-utils package enable a number of reliability, availability, and serviceability (RAS) features. Among others, these utilities include the <code>update_flash</code> command for installing system firmware updates; the <code>serv_config</code> command for modifying various serviceability policies; the <code>usysident</code> and <code>usysattn</code> utilities for manipulating system LEDs; the <code>bootlist</code> command for updating the list of devices from which the system will boot; and, the <code>snap</code> command for capturing extended error data to aid analysis of intermittent errors. |
| 3                     | Hardware Inventory               | The lsvpd package contains the <b>lsvpd</b> , <b>lscfg</b> , and <b>lsmcode</b> commands. These commands, along with a boot-time scanning script called <b>update-lsvpd-db</b> , constitute a hardware inventory system. The <b>lsvpd</b> command provides Vital Product Data (VPD) about hardware components to higher-level serviceability tools. The <b>lscfg</b> command provides a more human-readable format of the VPD, as well as some server-specific information.                                                                                                    |
| 4                     | Service log                      | The Service Log package creates a database to store system-generated events that may require service. The package includes tools for querying the database.                                                                                                    |
|                       |                                  | • servicelog is used to query the database.                                                                                                    |
|                       |                                  | • <b>servicelog_notify</b> is used to configure tools to be notified when serviceable events occur on the system.                                                                                                    |
|                       |                                  | • log_repair_action is used to indicate when a repair action has taken place on the system.                                                                                                    |
| 5                     | Error Log Analysis               | The Error Log Analysis tool provides automatic analysis and notification of errors reported by the platform firmware. This RPM analyzes errors written to /var/log/platform. If a corrective action is required, notification is sent to the Service Focal Point on the Hardware Management Console (HMC), if so equipped, or to users subscribed for notification through the /etc/diagela/mail_list file. The Serviceable Event sent to the Service Focal Point and listed in the e-mail notification might contain a Service Request Number. This number is listed in the <i>Diagnostics Information for Multiple Bus Systems</i> manual.    |
| 6                     | SRC                              | SRC is a facility for managing daemons on a system. It provides a standard command interface for defining, undefining, starting, stopping, querying status and controlling trace for daemons.                                                                                                    |
| 7                     | Service Agent                    | The Service Agent packages will create Serviceable Events from the output of the Error Log Analysis Tool (diagela), and use an attached modem to deliver these events directly to IBM Service. It is also capable of delivering system inventory retrieved from Inventory Scout. Refer to the "IBM Electronic Service Agent™ for Linux, on eServer p5 and pSeries®" for more information on the capabilities of Service Agent.                                                                                                    |
| 8                     | PCI Hotplug Tools                | The rpa-pci-hotplug package contains two tools to allow PCI devices to be added, removed, or replaced while the server is in operation: lsslot, which lists the current status of the server's PCI slots, and drslot_chrp_pci, an interactive tool for performing hotplug operations.                                                                                                    |
| 9                     | Dynamic Reconfiguration<br>Tools | The rpa-dlpar package contains a collection of tools allowing the addition and removal of processors and I/O slots from a running partition. These tools are invoked automatically when a dynamic reconfiguration operation is initiated from the attached Hardware Management Console (HMC).                                                                                                    |

Table 6. Service and productivity tools for Red Hat Enterprise Linux version 4 (continued)

| Installation<br>Order | Package Title                    | Summary                                                                                                    |
|-----------------------|----------------------------------|----------------------------------------------------------------------------------------------------|
| 10                    | I/O Error Log Analysis           | The I/O Error Log Analysis package provides automatic analysis and notification of I/O errors on IBM POWER-based servers. I/O errors will be written to <b>evlog</b> , and notification will be sent to the Service Focal Point on the Hardware Management Console (HMC), if so equipped. The Serviceable Event sent to the Service Focal Point may contain a System Reference Code (SRC). These codes are documented in the IBM Systems Hardware Information Center.  The evlog-drv-tmpl tool requires evlog-1.6.0-xx (shipped with SLES9). This RPM will install the driver to replace for hem 5700, e100, enclose introduction and |
|                       |                                  | install the driver templates for bcm5700, e100, e1000, emulex, ipr, olympic, and pcnet32; update evlog ELA scripts; and, update the <b>evlog</b> startup script to load or unload ELA rules during boot and shutdown.  After installation, you must restart <b>evlog</b> to load these new ELA rules. To restart                                                                                                    |
| 44                    |                                  | evlog, run the following command: /etc/init.d/evlog restart                                                                                                    |
| 11                    | icom Driver Firmware<br>Binaries | The icom Driver Firmware Binaries RPM contains binaries for Linux running on IBM System i models. These firmware files are needed for icom adapter functionality when the adapter is used with Red Hat releases starting with Red Hat Enterprise Linux version 4 update 3 and Linux kernel releases later than 2.6.20. The rpm -ivh command must be used to install the RPM on System i models. The binary files are placed in the /lib/firmware directory. Thoroughly test these firmware binaries before using them in a production environment.                                                                                    |

Table 7. Service and productivity tools for Red Hat Enterprise Linux version 3

| Installation<br>Order | Package Title                  | Summary                                                                                                    |
|-----------------------|--------------------------------|----------------------------------------------------------------------------------------------------|
| 1                     | Platform Enablement<br>Library | The librtas package contains a library that allows applications to access certain functionality provided by platform firmware. This functionality is required by many of the other higher-level service and productivity tools.                                                                                                    |
| 2                     | Service Aids                   | The utilities in the ppc64-utils package enable a number of reliability, availability, and serviceability (RAS) features. Among others, these utilities include the <b>update_flash</b> command for installing system firmware updates; the <b>serv_config</b> command for modifying various serviceability policies; the <b>usysident</b> and <b>usysattn</b> utilities for manipulating system LEDs; the <b>bootlist</b> command for updating the list of devices from which the system will boot; and, the <b>snap</b> command for capturing extended error data to aid analysis of intermittent errors.                                  |
| 3                     | Hardware Inventory             | The lsvpd package contains the <b>lsvpd</b> , <b>lscfg</b> , and <b>lsmcode</b> commands. These commands, along with a boot-time scanning script called <b>update-lsvpd-db</b> , constitute a hardware inventory system. The <b>lsvpd</b> command provides Vital Product Data (VPD) about hardware components to higher-level serviceability tools. The <b>lscfg</b> command provides a more human-readable format of the VPD, as well as some server-specific information.                                                                                                    |
| 4                     | Service log                    | The Service Log package creates a database to store system-generated events that may require service. The package includes tools for querying the database.                                                                                                    |
|                       |                                | • servicelog is used to query the database.                                                                                                    |
|                       |                                | • <b>servicelog_notify</b> is used to configure tools to be notified when serviceable events occur on the system.                                                                                                    |
|                       |                                | • log_repair_action is used to indicate when a repair action has taken place on the system.                                                                                                    |
| 5                     | Error Log Analysis             | The Error Log Analysis tool provides automatic analysis and notification of errors reported by the platform firmware. This RPM analyzes errors written to /var/log/platform. If a corrective action is required, notification is sent to the Service Focal Point on the Hardware Management Console (HMC), if so equipped, or to users subscribed for notification through the /etc/diagela/mail_list file. The Serviceable Event sent to the Service Focal Point and listed in the e-mail notification might contain a Service Request Number. This number is listed in the <i>Diagnostics Information for Multiple Bus Systems</i> manual. |

https://www14.software.ibm.com/webapp/set2/sas/f/lopdiags/home.html

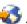

## Required software for Red Hat on IBM System p servers not managed by an HMC

Install the additional software for Red Hat Enterprise Linux version 4 or Red Hat Enterprise Linux version 3 to enhance the capabilities of your IBM System p server, including software to enable dynamic logical partitioning, software that allows you to add, remove, or move resources between logical partitions without restarting a logical partition or system, and tools that can help you diagnose problems with your system.

All of the packages must be installed in the order shown in the following tables.

For the most current version of the Service and productivity tools information, refer to the Service and productivity tools Web site at

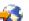

Table 8. Service and productivity tools for Red Hat Enterprise Linux version 4

| Installation<br>Order | Package Title               | Summary                                                                                                    |
|-----------------------|-----------------------------|----------------------------------------------------------------------------------------------------|
| 1                     | Platform Enablement Library | The librtas package contains a library that allows applications to access certain functionality provided by platform firmware. This functionality is required by many of the other higher-level service and productivity tools.                                                                                                    |
| 2                     | Service Aids                | The utilities in the ppc64-utils package enable a number of reliability, availability, and serviceability (RAS) features. Among others, these utilities include the <code>update_flash</code> command for installing system firmware updates; the <code>serv_config</code> command for modifying various serviceability policies; the <code>usysident</code> and <code>usysattn</code> utilities for manipulating system LEDs; the <code>bootlist</code> command for updating the list of devices from which the system will boot; and, the <code>snap</code> command for capturing extended error data to aid analysis of intermittent errors. |
| 3                     | Hardware Inventory          | The lsvpd package contains the <b>lsvpd</b> , <b>lscfg</b> , and <b>lsmcode</b> commands. These commands, along with a boot-time scanning script called <b>update-lsvpd-db</b> , constitute a hardware inventory system. The <b>lsvpd</b> command provides Vital Product Data (VPD) about hardware components to higher-level serviceability tools. The <b>lscfg</b> command provides a more human-readable format of the VPD, as well as some server-specific information.                                                                                                    |
| 4                     | Service log                 | The Service Log package creates a database to store system-generated events that may require service. The package includes tools for querying the database.                                                                                                    |
|                       |                             | • servicelog is used to query the database.                                                                                                    |
|                       |                             | • <b>servicelog_notify</b> is used to configure tools to be notified when serviceable events occur on the system.                                                                                                    |
|                       |                             | • log_repair_action is used to indicate when a repair action has taken place on the system.                                                                                                    |
| 5                     | Error Log Analysis          | The Error Log Analysis tool provides automatic analysis and notification of errors reported by the platform firmware. This RPM analyzes errors written to /var/log/platform. If a corrective action is required, notification is sent to the Service Focal Point on the Hardware Management Console (HMC), if so equipped, or to users subscribed for notification through the /etc/diagela/mail_list file. The Serviceable Event sent to the Service Focal Point and listed in the e-mail notification might contain a Service Request Number. This number is listed in the <i>Diagnostics Information for Multiple Bus Systems</i> manual.    |
| 6                     | SRC                         | SRC is a facility for managing daemons on a system. It provides a standard command interface for defining, undefining, starting, stopping, querying status and controlling trace for daemons.                                                                                                    |

Table 8. Service and productivity tools for Red Hat Enterprise Linux version 4 (continued)

| Installation<br>Order | Package Title                    | Summary                                                                                                    |
|-----------------------|----------------------------------|----------------------------------------------------------------------------------------------------|
| 7                     | Service Agent                    | The Service Agent packages will create Serviceable Events from the output of the Error Log Analysis Tool (diagela), and use an attached modem to deliver these events directly to IBM Service. It is also capable of delivering system inventory retrieved from Inventory Scout. Refer to the "IBM Electronic Service Agent for Linux, on eServer p5 and pSeries" for more information on the capabilities of Service Agent.            |
| 8                     | PCI Hotplug Tools                | The rpa-pci-hotplug package contains two tools to allow PCI devices to be added, removed, or replaced while the server is in operation: lsslot, which lists the current status of the server's PCI slots, and drslot_chrp_pci, an interactive tool for performing hotplug operations.                                                                                                    |
| 9                     | Dynamic Reconfiguration<br>Tools | The rpa-dlpar package contains a collection of tools allowing the addition and removal of processors and I/O slots from a running partition. These tools are invoked automatically when a dynamic reconfiguration operation is initiated from the attached Hardware Management Console (HMC).                                                                                                    |
| 10                    | I/O Error Log Analysis           | The I/O Error Log Analysis package provides automatic analysis and notification of I/O errors on IBM POWER-based servers. I/O errors will be written to <b>evlog</b> , and notification will be sent to the Service Focal Point on the HMC, if so equipped. The Serviceable Event sent to the Service Focal Point may contain a System Reference Code (SRC). These codes are documented in the IBM Systems Hardware Information Center. |
|                       |                                  | The evlog-drv-tmpl tool requires evlog-1.6.0-xx (shipped with SLES9). This RPM will install the driver templates for bcm5700, e100, e1000, emulex, ipr, olympic, and pcnet32; update evlog ELA scripts; and, update the <b>evlog</b> startup script to load or unload ELA rules during boot and shutdown.                                                                                                    |
|                       |                                  | After installation, you must restart <b>evlog</b> to load these new ELA rules. To restart evlog, run the following command: /etc/init.d/evlog restart                                                                                                    |

Table 9. Service and productivity tools for Red Hat Enterprise Linux version 3

| Installation<br>Order | Package Title                  | Summary                                                                                                    |
|-----------------------|--------------------------------|----------------------------------------------------------------------------------------------------|
| 1                     | Platform Enablement<br>Library | The librtas package contains a library that allows applications to access certain functionality provided by platform firmware. This functionality is required by many of the other higher-level service and productivity tools.                                                                                                    |
| 2                     | Service Aids                   | The utilities in the ppc64-utils package enable a number of reliability, availability, and serviceability (RAS) features. Among others, these utilities include the <code>update_flash</code> command for installing system firmware updates; the <code>serv_config</code> command for modifying various serviceability policies; the <code>usysident</code> and <code>usysattn</code> utilities for manipulating system LEDs; the <code>bootlist</code> command for updating the list of devices from which the system will boot; and, the <code>snap</code> command for capturing extended error data to aid analysis of intermittent errors. |
| 3                     | Hardware Inventory             | The lsvpd package contains the <b>lsvpd</b> , <b>lscfg</b> , and <b>lsmcode</b> commands. These commands, along with a boot-time scanning script called <b>update-lsvpd-db</b> , constitute a hardware inventory system. The <b>lsvpd</b> command provides Vital Product Data (VPD) about hardware components to higher-level serviceability tools. The <b>lscfg</b> command provides a more human-readable format of the VPD, as well as some server-specific information.                                                                                                    |
| 4                     | Service log                    | The Service Log package creates a database to store system-generated events that may require service. The package includes tools for querying the database.                                                                                                    |
|                       |                                | servicelog is used to query the database.                                                                                                    |
|                       |                                | • servicelog_notify is used to configure tools to be notified when serviceable events occur on the system.                                                                                                    |
|                       |                                | • log_repair_action is used to indicate when a repair action has taken place on the system.                                                                                                    |

Table 9. Service and productivity tools for Red Hat Enterprise Linux version 3 (continued)

| Installation<br>Order | Package Title      | Summary                                                                                                    |
|-----------------------|--------------------|----------------------------------------------------------------------------------------------------|
| 5                     | Error Log Analysis | The Error Log Analysis tool provides automatic analysis and notification of errors reported by the platform firmware. This RPM analyzes errors written to <code>/var/log/platform</code> . If a corrective action is required, notification is sent to the Service Focal Point on the Hardware Management Console (HMC), if so equipped, or to users subscribed for notification through the <code>/etc/diagela/mail_list</code> file. The Serviceable Event sent to the Service Focal Point and listed in the e-mail notification might contain a Service Request Number. This number is listed in the <code>Diagnostics Information for Multiple Bus Systems</code> manual. |

https://www14.software.ibm.com/webapp/set2/sas/f/lopdiags/home.html

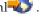

#### Required software for SUSE Linux on BladeCenter servers

Install the additional software for SUSE Linux Enterprise Server 10 or SUSE Linux Enterprise Server 9 to access more capabilities of your server, including software to enable dynamic logical partitioning, software that allows you to add, remove, or move resources between logical partitions without restarting a logical partition or system, and tools that can help you diagnose problems with your system.

All of the packages must be installed in the order shown in the following tables.

For the most current version of the Service and productivity tools information, refer to the Service and productivity tools Web site at

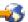

Table 10. Service and productivity tools for SUSE Linux Enterprise Server 10

| Installation<br>Order | Package Title                      | Summary                                                                                                    |
|-----------------------|------------------------------------|----------------------------------------------------------------------------------------------------|
| 1                     | Hardware Inventory                 | The lsvpd package contains the <b>lsvpd</b> , <b>lscfg</b> , and <b>lsmcode</b> commands. These commands, along with a boot-time scanning script called <b>update-lsvpd-db</b> , constitute a hardware inventory system. The <b>lsvpd</b> command provides Vital Product Data (VPD) about hardware components to higher-level serviceability tools. The <b>lscfg</b> command provides a more human-readable format of the VPD, as well as some server-specific information.                                                                                                    |
| 3                     | Error Log Analysis                 | The Error Log Analysis tool provides automatic analysis and notification of errors reported by the platform firmware. This RPM analyzes errors written to /var/log/platform. If a corrective action is required, notification is sent to the Service Focal Point on the Hardware Management Console (HMC), if so equipped, or to users subscribed for notification through the /etc/diagela/mail_list. The Serviceable Event sent to the Service Focal Point and listed in the e-mail notification might contain a Service Request Number. This number is listed in the Diagnostics Information for Multiple Bus Systems manual. |
| 4                     | Broadcom flash, diagnostic utility | This Broadcom diagnostic and flash utility, bcmflashdiag, provides diagnostic and flash functions for Broadcom dual-port Gigabit Ethernet adapters used on IBM JS20s. The use of flash functions as well as system requirements and configurations are described in the README file included in the RPM file for these utilities. This file, README.flash-js20. describes device driver, Ethernet configuration, and flash memory upgrade functions, as well as diagnostic functions and error messages.                                                                                                    |

Table 10. Service and productivity tools for SUSE Linux Enterprise Server 10 (continued)

| Installation<br>Order | Package Title          | Summary                                                                                                    |
|-----------------------|------------------------|----------------------------------------------------------------------------------------------------|
| 5                     | I/O Error Log Analysis | The I/O Error Log Analysis package provides automatic analysis and notification of I/O errors on IBM POWER-based servers. I/O errors will be written to evlog, and notification will be sent to the Service Focal Point on the Hardware Management Console (HMC), if so equipped. The Serviceable Event sent to the Service Focal Point may contain a System Reference Code (SRC). These codes are documented in the IBM Systems Hardware Information Center.  The evlog-drv-tmpl tool requires evlog-1.6.0-xx (shipped with SLES9). This RPM will install the driver templates for bcm5700, e100, e1000, emulex, ipr, olympic, and pcnet32; update evlog ELA scripts; and update the evlog startup script to load or unload ELA rules during boot and shutdown.After installation, you must restart evlog to load these new ELA rules. To restart evlog, run the following command: /etc/init.d/evlog restart |

Table 11. Service and productivity tools for SUSE Linux Enterprise Server 9

| Installation<br>Order | Package Title                  | Summary                                                                                                    |
|-----------------------|--------------------------------|----------------------------------------------------------------------------------------------------|
| 1                     | Platform Enablement<br>Library | The librtas package contains a library that allows applications to access certain functionality provided by platform firmware. This functionality is required by many of the other higher-level service and productivity tools.                                                                                                    |
| 2                     | Service Aids                   | The utilities in the ppc64-utils package enable a number of reliability, availability, and serviceability (RAS) features. Among others, these utilities include the <b>update_flash</b> command for installing system firmware updates; the <b>serv_config</b> command for modifying various serviceability policies; the <b>usysident</b> and <b>usysattn</b> utilities for manipulating system LEDs; the <b>bootlist</b> command for updating the list of devices from which the system will boot; and the <b>snap</b> command for capturing extended error data to aid analysis of intermittent errors.                                   |
| 3                     | Hardware Inventory             | The lsvpd package contains the <b>lsvpd</b> , <b>lscfg</b> , and <b>lsmcode</b> commands. These commands, along with a boot-time scanning script called <b>update-lsvpd-db</b> , constitute a hardware inventory system. The <b>lsvpd</b> command provides Vital Product Data (VPD) about hardware components to higher-level serviceability tools. The <b>lscfg</b> command provides a more human-readable format of the VPD, as well as some server-specific information.                                                                                                    |
| 4                     | Service Log                    | The Service Log package creates a database to store system-generated events that may require service. The package includes tools for querying the database.                                                                                                    |
|                       |                                | • servicelog is used to query the database.                                                                                                    |
|                       |                                | • <b>servicelog_notify</b> is used to configure tools to be notified when serviceable events occur on the system.                                                                                                    |
|                       |                                | • log_repair_action is used to indicate when a repair action has taken place on the system.                                                                                                    |
| 5                     | Error Log Analysis             | The Error Log Analysis tool provides automatic analysis and notification of errors reported by the platform firmware. This RPM analyzes errors written to /var/log/platform. If a corrective action is required, notification is sent to the Service Focal Point on the Hardware Management Console (HMC), if so equipped, or to users subscribed for notification through the /etc/diagela/mail_list file. The Serviceable Event sent to the Service Focal Point and listed in the e-mail notification might contain a Service Request Number. This number is listed in the <i>Diagnostics Information for Multiple Bus Systems</i> manual. |

Table 11. Service and productivity tools for SUSE Linux Enterprise Server 9 (continued)

| Installation<br>Order | Package Title                         | Summary                                                                                                    |
|-----------------------|---------------------------------------|----------------------------------------------------------------------------------------------------|
| 6                     | Broadcom flash,<br>diagnostic utility | This Broadcom diagnostic and flash utility, bcmflashdiag, provides diagnostic and flash functions for Broadcom dual-port Gigabit Ethernet adapters used on IBM JS20s. The use of flash functions as well as system requirements and configurations are described in the README file included in the RPM file for these utilities. This file, README.flash-js20. describes device driver, Ethernet configuration, and flash memory upgrade functions, as well as diagnostic functions and error messages. |
| 7                     | I/O Error Log Analysis                | The I/O Error Log Analysis package provides automatic analysis and notification of I/O errors on IBM POWER-based servers. I/O errors will be written to <b>evlog</b> , and notification will be sent to the Service Focal Point on the Hardware Management Console (HMC), if so equipped. The Serviceable Event sent to the Service Focal Point may contain a System Reference Code (SRC). These codes are documented in the IBM Systems Hardware Information Center.                                    |
|                       |                                       | The evlog-drv-tmpl tool requires evlog-1.6.0-xx (shipped with SLES9). This RPM will install the driver templates for bcm5700, e100, e1000, emulex, ipr, olympic, and pcnet32; update evlog ELA scripts; and update the evlog startup script to load or unload ELA rules during boot and shutdown. After installation, you must restart evlog to load these new ELA rules. To restart evlog, run the following command: /etc/init.d/evlog restart                                                         |

https://www14.software.ibm.com/webapp/set2/sas/f/lopdiags/home.html

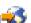

## Required software for SUSE Linux on IBM System i servers managed by an HMC

Install the additional software for SUSE Linux Enterprise Server 10 or SUSE Linux Enterprise Server 9 to access more capabilities of your IBM System i server, including software to enable dynamic logical partitioning, software that allows you to add, remove, or move resources between logical partitions without restarting a logical partition or system, and tools that can help you diagnose problems with your system.

All of the packages must be installed in the order shown in the following tables.

For the most current version of the Service and productivity tools information, refer to the Service and productivity tools Web site at

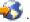

Table 12. Service and productivity tools for SUSE Linux Enterprise Server 10

| Installation<br>Order | Package Title  | Summary                                                                                                    |
|-----------------------|----------------|----------------------------------------------------------------------------------------------------|
| 1                     | SRC            | SRC is a facility for managing daemons on a system. It provides a standard command interface for defining, undefining, starting, stopping, querying status and controlling trace for daemons.                                                                                                    |
| 2                     | RSCT utilities | The RSC packages provide the Resource Monitoring and Control (RMC) functions and infrastructure needed to monitor and manage one or more Linux systems. RMC provides a flexible and extensible system for monitoring numerous aspects of a system. It also allows customized responses to detected events. |

Table 12. Service and productivity tools for SUSE Linux Enterprise Server 10 (continued)

| Installation<br>Order | Package Title                    | Summary                                                                                                    |
|-----------------------|----------------------------------|----------------------------------------------------------------------------------------------------|
| 3                     | RSCT core                        | The RSC packages provide the Resource Monitoring and Control (RMC) functions and infrastructure needed to monitor and manage one or more Linux systems. RMC provides a flexible and extensible system for monitoring numerous aspects of a system. It also allows customized responses to detected events.                                                                                                    |
| 4                     | CSM core                         | The CSM packages provide for the exchange of host-based authentication security keys. These tools also set up distributed RMC features on the HMC.                                                                                                    |
| 5                     | CSM client                       | The CSM packages provide for the exchange of host-based authentication security keys. These tools also set up distributed RMC features on the HMC.                                                                                                    |
| 6                     | ServiceRM                        | Service Resource Manager is a Reliable, Scalable, Cluster Technology (RSCT) resource manager that creates the Serviceable Events from the output of the Error Log Analysis Tool (diagela). ServiceRM then sends these events to the Service Focal Point on the HMC.                                                                                                    |
| 7                     | DynamicRM                        | Dynamic Resource Manager is a Reliable, Scalable, Cluster Technology (RSCT) resource manager that allows an HMC to do the following:                                                                                                    |
|                       |                                  | Dynamically add or remove processors or I/O slots from a running partition                                                                                                    |
|                       |                                  | Concurrently update system firmware                                                                                                    |
|                       |                                  | Perform certain shutdown operations on a partition                                                                                                    |
| 8                     | Hardware Inventory               | The lsvpd package contains the lsvpd, lscfg, and lsmcode commands. These commands, along with a boot-time scanning script called update-lsvpd-db, constitute a hardware inventory system. The lsvpd command provides Vital Product Data (VPD) about hardware components to higher-level serviceability tools. The lscfg command provides a more human-readable format of the VPD, as well as some system-specific information.                                                                                                    |
| 9                     | Service log                      | The Service Log package creates a database to store system-generated events that may require service. The package includes tools for querying the database.  • servicelog is used to query the database.  • servicelog_notify is used to configure tools to be notified when serviceable events occur on the system.                                                                                                    |
|                       |                                  | • log_repair_action is used to indicate when a repair action has taken place on the system.                                                                                                    |
| 10                    | Error Log Analysis               | The Error Log Analysis tool provides automatic analysis and notification of errors reported by the platform firmware. This RPM analyzes errors written to /var/log/platform. If a corrective action is required, notification is sent to the Service Focal Point on the HMC, if so equipped, or to users subscribed for notification through the file /etc/diagela/mail_list. The Serviceable Event sent to the Service Focal Point and listed in the e-mail notification may contain a Service Request Number. This number is listed in the "Diagnostics Information for Multiple Bus Systems" manual. |
| 11                    | PCI Hotplug Tools                | The rpa-pci-hotplug package contains two tools to allow PCI devices to be added, removed, or replaced while the server is in operation: lsslot, which lists the current status of the server's PCI slots, and drslot_chrp_pci, an interactive tool for performing hotplug operations.                                                                                                    |
| 12                    | Dynamic Reconfiguration<br>Tools | The rpa-dlpar package contains a collection of tools allowing the addition and removal of processors and I/O slots from a running partition. These tools are invoked automatically when a dynamic reconfiguration operation is initiated from the attached HMC.                                                                                                    |
| 13                    | Inventory Scout                  | The Inventory Scout package provides an application to gather hardware inventory for a system, including but not limited to:                                                                                                    |
|                       |                                  | Features installed                                                                                                    |
|                       |                                  | EC levels of hardware                                                                                                    |
|                       |                                  | Microcode                                                                                                    |
|                       |                                  | IBM uses this information to determine required repair parts and to assist in configuring system upgrades. If you have an attached Hardware Management Console (HMC), you can initiate Inventory Scout functionality on a partition by using the "Service Applications" panel of the HMC.                                                                                                    |

Table 12. Service and productivity tools for SUSE Linux Enterprise Server 10 (continued)

| Installation<br>Order | Package Title                    | Summary                                                                                                    |
|-----------------------|----------------------------------|----------------------------------------------------------------------------------------------------|
| 14                    | I/O Error Log Analysis           | The I/O Error Log Analysis package provides automatic analysis and notification of I/O errors on IBM POWER-based servers. I/O errors will be written to evlog, and notification will be sent to the Service Focal Point on the HMC, if so equipped. The Serviceable Event sent to the Service Focal Point may contain a System Reference Code (SRC). These codes are documented in the IBM Systems Hardware Information Center.  The evlog-drv-tmpl tool requires evlog-1.6.0-xx (shipped with SLES9). This RPM will install the driver templates for bcm5700, e100, e1000, emulex, ipr, olympic, and pcnet32; update evlog ELA scripts; and, update the evlog startup script to load or unload ELA rules during boot and shutdown.After installation, you must restart evlog to load these new ELA rules. To restart evlog, run the following command: /etc/init.d/evlog restart |
| 15                    | icom Driver Firmware<br>Binaries | The icom Driver Firmware Binaries RPM contains binaries for Linux running on IBM System i models. These firmware files are needed for icom adapter functionality when the adapter is used with Red Hat releases starting with Red Hat Enterprise Linux version 4 update 3 and Linux kernel releases later than 2.6.20. The rpm -ivh command must be used to install the RPM on System i models. The binary files are placed in the /lib/firmware directory. Thoroughly test these firmware binaries before using them in a production environment.                                                                                                    |

Table 13. Service and productivity tools for SUSE Linux Enterprise Server 9

| Installation<br>Order | Package Title               | Summary                                                                                                    |
|-----------------------|-----------------------------|----------------------------------------------------------------------------------------------------|
| 1                     | Platform Enablement Library | The librtas package contains a library that allows applications to access certain functionality provided by platform firmware. This functionality is required by many of the other higher-level service and productivity tools.                                                                            |
| 2                     | SRC                         | SRC is a facility for managing daemons on a system. It provides a standard command interface for defining, undefining, starting, stopping, querying status and controlling trace for daemons.                                                                                                    |
| 3                     | RSCT utilities              | The RSC packages provide the Resource Monitoring and Control (RMC) functions and infrastructure needed to monitor and manage one or more Linux systems. RMC provides a flexible and extensible system for monitoring numerous aspects of a system. It also allows customized responses to detected events. |
| 4                     | RSCT core                   | The RSC packages provide the Resource Monitoring and Control (RMC) functions and infrastructure needed to monitor and manage one or more Linux systems. RMC provides a flexible and extensible system for monitoring numerous aspects of a system. It also allows customized responses to detected events. |
| 5                     | CSM core                    | The CSM packages provide for the exchange of host-based authentication security keys. These tools also set up distributed RMC features on the HMC.                                                                                                    |
| 6                     | CSM client                  | The CSM packages provide for the exchange of host-based authentication security keys. These tools also set up distributed RMC features on the HMC.                                                                                                    |
| 7                     | ServiceRM                   | Service Resource Manager is a Reliable, Scalable, Cluster Technology (RSCT) resource manager that creates the Serviceable Events from the output of the Error Log Analysis Tool (diagela). ServiceRM then sends these events to the Service Focal Point on the HMC.                                        |
| 8                     | DynamicRM                   | Dynamic Resource Manager is a Reliable, Scalable, Cluster Technology (RSCT) resource manager that allows an HMC to do the following:                                                                                                    |
|                       |                             | Dynamically add or remove processors or I/O slots from a running partition                                                                                                    |
|                       |                             | Concurrently update system firmware                                                                                                    |
|                       |                             | Perform certain shutdown operations on a partition                                                                                                    |

Table 13. Service and productivity tools for SUSE Linux Enterprise Server 9 (continued)

| Installation<br>Order | Package Title                    | Summary                                                                                                    |
|-----------------------|----------------------------------|----------------------------------------------------------------------------------------------------|
| 9                     | Service Aids                     | The utilities in the ppc64-utils package enable a number of reliability, availability, and serviceability (RAS) features. Among others, these utilities include the update_flash command for installing system firmware updates; the serv_config command for modifying various serviceability policies; the usysident and usysattn utilities for manipulating system LEDs; the bootlist command for updating the list of devices from which the system will boot; and the snap command for capturing extended error data to aid analysis of intermittent errors.                                        |
| 10                    | Hardware Inventory               | The lsvpd package contains the <b>lsvpd</b> , <b>lscfg</b> , and <b>lsmcode</b> commands. These commands, along with a boot-time scanning script called <b>update-lsvpd-db</b> , constitute a hardware inventory system. The <b>lsvpd</b> command provides Vital Product Data (VPD) about hardware components to higher-level serviceability tools. The <b>lscfg</b> command provides a more human-readable format of the VPD, as well as some server-specific information.                                                                                                    |
| 11                    | Service log                      | The Service Log package creates a database to store system-generated events that may require service. The package includes tools for querying the database.  • servicelog is used to query the database.                                                                                                    |
|                       |                                  | <ul> <li>servicelog_notify is used to configure tools to be notified when serviceable events occur on the system.</li> <li>log_repair_action is used to indicate when a repair action has taken place on</li> </ul>                                                                                                    |
|                       |                                  | the system.                                                                                                    |
| 12                    | Error Log Analysis               | The Error Log Analysis tool provides automatic analysis and notification of errors reported by the platform firmware. This RPM analyzes errors written to /var/log/platform. If a corrective action is required, notification is sent to the Service Focal Point on the HMC, if so equipped, or to users subscribed for notification through the /etc/diagela/mail_list file. The Serviceable Event sent to the Service Focal Point and listed in the e-mail notification might contain a Service Request Number. This number is listed in the Diagnostics Information for Multiple Bus Systems manual. |
| 13                    | PCI Hotplug Tools                | The rpa-pci-hotplug package contains two tools to allow PCI devices to be added, removed, or replaced while the server is in operation: lsslot, which lists the current status of the server's PCI slots, and drslot_chrp_pci, an interactive tool for performing hotplug operations.                                                                                                    |
| 14                    | Dynamic Reconfiguration<br>Tools | The rpa-dlpar package contains a collection of tools allowing the addition and removal of processors and I/O slots from a running partition. These tools are invoked automatically when a dynamic reconfiguration operation is initiated from the attached HMC.                                                                                                    |
| 15                    | Inventory Scout                  | The Inventory Scout package provides an application to gather hardware inventory for a server, including, but not limited to, the following:  • Features installed  • EC levels of hardware  • Microcode  IBM uses this information to determine required repair parts and to assist in configuring system upgrades. If you have an attached HMC, you can initiate Inventory Scout functionality on a partition by using the Service Applications panel of the HMC.                                                                                                    |
| 16                    | I/O Error Log Analysis           | The I/O Error Log Analysis package provides automatic analysis and notification of I/O errors on IBM POWER-based servers. I/O errors will be written to <b>evlog</b> , and notification will be sent to the Service Focal Point on the HMC, if so equipped. The Serviceable Event sent to the Service Focal Point may contain a System Reference Code (SRC). These codes are documented in the IBM Systems Hardware Information Center.                                                                                                    |
|                       |                                  | The evlog-drv-tmpl tool requires evlog-1.6.0-xx (shipped with SLES9). This RPM will install the driver templates for bcm5700, e100, e1000, emulex, ipr, olympic, and pcnet32; update evlog ELA scripts; and, update the <b>evlog</b> startup script to load or unload ELA rules during boot and shutdown.After installation, you must restart <b>evlog</b> to load these new ELA rules. To restart evlog, run the following command: /etc/init.d/evlog restart                                                                                                    |

https://www14.software.ibm.com/webapp/set2/sas/f/lopdiags/home.html

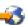

## Required software for SUSE Linux on IBM System p servers managed by an HMC

Install the additional software for SUSE Linux Enterprise Server 10 or SUSE Linux Enterprise Server 9 to access more capabilities of your IBM System p server, including software to enable dynamic logical partitioning, software that allows you to add, remove, or move resources between logical partitions without restarting a logical partition or system, and tools that can help you diagnose problems with your system.

All of the packages must be installed in the order shown in the following tables.

For the most current version of the Service and productivity tools information, refer to the Service and productivity tools Web site at

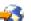

Table 14. Service and productivity tools for SUSE Linux Enterprise Server 10

| Installation<br>Order | Package Title  | Summary                                                                                                    |
|-----------------------|----------------|----------------------------------------------------------------------------------------------------|
| 1                     | SRC            | SRC is a facility for managing daemons on a system. It provides a standard command interface for defining, undefining, starting, stopping, querying status and controlling trace for daemons.                                                                                                    |
| 2                     | RSCT utilities | The RSC packages provide the Resource Monitoring and Control (RMC) functions and infrastructure needed to monitor and manage one or more Linux systems. RMC provides a flexible and extensible system for monitoring numerous aspects of a system. It also allows customized responses to detected events. |
| 3                     | RSCT core      | The RSC packages provide the Resource Monitoring and Control (RMC) functions and infrastructure needed to monitor and manage one or more Linux systems. RMC provides a flexible and extensible system for monitoring numerous aspects of a system. It also allows customized responses to detected events. |
| 4                     | CSM core       | The CSM packages provide for the exchange of host-based authentication security keys. These tools also set up distributed RMC features on the HMC.                                                                                                    |
| 5                     | CSM client     | The CSM packages provide for the exchange of host-based authentication security keys. These tools also set up distributed RMC features on the HMC.                                                                                                    |
| 6                     | ServiceRM      | Service Resource Manager is a Reliable, Scalable, Cluster Technology (RSCT) resource manager that creates the Serviceable Events from the output of the Error Log Analysis Tool (diagela). ServiceRM then sends these events to the Service Focal Point on the HMC.                                        |
| 7                     | DynamicRM      | Dynamic Resource Manager is a Reliable, Scalable, Cluster Technology (RSCT) resource manager that allows an HMC to do the following:                                                                                                    |
|                       |                | Dynamically add or remove processors or I/O slots from a<br>running partition                                                                                                    |
|                       |                | Concurrently update system firmware                                                                                                    |
|                       |                | Perform certain shutdown operations on a partition                                                                                                    |

Table 14. Service and productivity tools for SUSE Linux Enterprise Server 10 (continued)

| Installation<br>Order | Package Title                    | Summary                                                                                                    |
|-----------------------|----------------------------------|----------------------------------------------------------------------------------------------------|
| 8                     | Hardware Inventory               | The lsvpd package contains the lsvpd, lscfg, and lsmcode commands. These commands, along with a boot-time scanning script called update-lsvpd-db, constitute a hardware inventory system. The lsvpd command provides Vital Product Data (VPD) about hardware components to higher-level serviceability tools. The lscfg command provides a more human-readable format of the VPD, as well as some system-specific information.                                                                                                    |
| 9                     | Service log                      | The Service Log package creates a database to store system-generated events that may require service. The package includes tools for querying the database.                                                                                                    |
|                       |                                  | • servicelog is used to query the database.                                                                                                    |
|                       |                                  | <ul> <li>servicelog_notify is used to configure tools to be notified when<br/>serviceable events occur on the system.</li> </ul>                                                                                                    |
|                       |                                  | <ul> <li>log_repair_action is used to indicate when a repair action has<br/>taken place on the system.</li> </ul>                                                                                                    |
| 10                    | Error Log Analysis               | The Error Log Analysis tool provides automatic analysis and notification of errors reported by the platform firmware. This RPM analyzes errors written to /var/log/platform. If a corrective action is required, notification is sent to the Service Focal Point on the HMC, if so equipped, or to users subscribed for notification through the file /etc/diagela/mail_list. The Serviceable Event sent to the Service Focal Point and listed in the e-mail notification may contain a Service Request Number. This number is listed in the "Diagnostics Information for Multiple Bus Systems" manual. |
| 11                    | PCI Hotplug Tools                | The rpa-pci-hotplug package contains two tools to allow PCI devices to be added, removed, or replaced while the server is in operation: lsslot, which lists the current status of the server's PCI slots, and drslot_chrp_pci, an interactive tool for performing hotplug operations.                                                                                                    |
| 12                    | Dynamic Reconfiguration<br>Tools | The rpa-dlpar package contains a collection of tools allowing the addition and removal of processors and I/O slots from a running partition. These tools are invoked automatically when a dynamic reconfiguration operation is initiated from the attached HMC.                                                                                                    |
| 13                    | Inventory Scout                  | The Inventory Scout package provides an application to gather hardware inventory for a system, including but not limited to:  • Features installed                                                                                                    |
|                       |                                  | EC levels of hardware                                                                                                    |
|                       |                                  | Microcode                                                                                                    |
|                       |                                  | IBM uses this information to determine required repair parts and to assist in configuring system upgrades. If you have an attached Hardware Management Console (HMC), you can initiate Inventory Scout functionality on a partition by using the "Service Applications" panel of the HMC.                                                                                                    |

Table 14. Service and productivity tools for SUSE Linux Enterprise Server 10 (continued)

| Installation<br>Order | Package Title          | Summary                                                                                                    |
|-----------------------|------------------------|----------------------------------------------------------------------------------------------------|
| 14                    | I/O Error Log Analysis | The I/O Error Log Analysis package provides automatic analysis and notification of I/O errors on IBM POWER-based servers. I/O errors will be written to evlog, and notification will be sent to the Service Focal Point on the HMC, if so equipped. The Serviceable Event sent to the Service Focal Point may contain a System Reference Code (SRC). These codes are documented in the IBM Systems Hardware Information Center.  The evlog-drv-tmpl tool requires evlog-1.6.0-xx (shipped with SLES9). This RPM will install the driver templates for bcm5700, e100, e1000, emulex, ipr, olympic, and pcnet32; update evlog ELA scripts; and, update the evlog startup script to load or unload ELA rules during boot and shutdown. After installation, you must restart evlog to load these new ELA rules. To restart evlog, run the following command: /etc/init.d/evlog restart |

Table 15. Service and productivity tools for SUSE Linux Enterprise Server 9

| Installation<br>Order | Package Title               | Summary                                                                                                    |
|-----------------------|-----------------------------|----------------------------------------------------------------------------------------------------|
| 1                     | Platform Enablement Library | The librtas package contains a library that allows applications to access certain functionality provided by platform firmware. This functionality is required by many of the other higher-level service and productivity tools.                                                                            |
| 2                     | SRC                         | SRC is a facility for managing daemons on a system. It provides a standard command interface for defining, undefining, starting, stopping, querying status and controlling trace for daemons.                                                                                                    |
| 3                     | RSCT utilities              | The RSC packages provide the Resource Monitoring and Control (RMC) functions and infrastructure needed to monitor and manage one or more Linux systems. RMC provides a flexible and extensible system for monitoring numerous aspects of a system. It also allows customized responses to detected events. |
| 4                     | RSCT core                   | The RSC packages provide the Resource Monitoring and Control (RMC) functions and infrastructure needed to monitor and manage one or more Linux systems. RMC provides a flexible and extensible system for monitoring numerous aspects of a system. It also allows customized responses to detected events. |
| 5                     | CSM core                    | The CSM packages provide for the exchange of host-based authentication security keys. These tools also set up distributed RMC features on the HMC.                                                                                                    |
| 6                     | CSM client                  | The CSM packages provide for the exchange of host-based authentication security keys. These tools also set up distributed RMC features on the HMC.                                                                                                    |
| 7                     | ServiceRM                   | Service Resource Manager is a Reliable, Scalable, Cluster Technology (RSCT) resource manager that creates the Serviceable Events from the output of the Error Log Analysis Tool (diagela). ServiceRM then sends these events to the Service Focal Point on the HMC.                                        |

Table 15. Service and productivity tools for SUSE Linux Enterprise Server 9 (continued)

| Installation<br>Order | Package Title                    | Summary                                                                                                    |
|-----------------------|----------------------------------|----------------------------------------------------------------------------------------------------|
| 8                     | DynamicRM                        | Dynamic Resource Manager is a Reliable, Scalable, Cluster Technology (RSCT) resource manager that allows an HMC to do the following:  • Dynamically add or remove processors or I/O slots from a running partition  • Concurrently update system firmware  • Perform certain shutdown operations on a partition                                                                                                    |
| 9                     | Service Aids                     | The utilities in the ppc64-utils package enable a number of reliability, availability, and serviceability (RAS) features. Among others, these utilities include the <b>update_flash</b> command for installing system firmware updates; the <b>serv_config</b> command for modifying various serviceability policies; the <b>usysident</b> and <b>usysattn</b> utilities for manipulating system LEDs; the <b>bootlist</b> command for updating the list of devices from which the system will boot; and the <b>snap</b> command for capturing extended error data to aid analysis of intermittent errors.     |
| 10                    | Hardware Inventory               | The lsvpd package contains the lsvpd, lscfg, and lsmcode commands. These commands, along with a boot-time scanning script called update-lsvpd-db, constitute a hardware inventory system. The lsvpd command provides Vital Product Data (VPD) about hardware components to higher-level serviceability tools. The lscfg command provides a more human-readable format of the VPD, as well as some server-specific information.                                                                                                    |
| 11                    | Service log                      | The Service Log package creates a database to store system-generated events that may require service. The package includes tools for querying the database.  • servicelog is used to query the database.  • servicelog_notify is used to configure tools to be notified when serviceable events occur on the system.  • log_repair_action is used to indicate when a repair action has taken place on the system.                                                                                                    |
| 12                    | Error Log Analysis               | The Error Log Analysis tool provides automatic analysis and notification of errors reported by the platform firmware. This RPM analyzes errors written to /var/log/platform. If a corrective action is required, notification is sent to the Service Focal Point on the HMC, if so equipped, or to users subscribed for notification through the /etc/diagela/mail_list file. The Serviceable Event sent to the Service Focal Point and listed in the e-mail notification might contain a Service Request Number. This number is listed in the <i>Diagnostics Information for Multiple Bus Systems</i> manual. |
| 13                    | PCI Hotplug Tools                | The rpa-pci-hotplug package contains two tools to allow PCI devices to be added, removed, or replaced while the server is in operation: lsslot, which lists the current status of the server's PCI slots, and drslot_chrp_pci, an interactive tool for performing hotplug operations.                                                                                                    |
| 14                    | Dynamic Reconfiguration<br>Tools | The rpa-dlpar package contains a collection of tools allowing the addition and removal of processors and I/O slots from a running partition. These tools are invoked automatically when a dynamic reconfiguration operation is initiated from the attached HMC.                                                                                                    |

Table 15. Service and productivity tools for SUSE Linux Enterprise Server 9 (continued)

| Installation<br>Order | Package Title          | Summary                                                                                                    |
|-----------------------|------------------------|----------------------------------------------------------------------------------------------------|
| 15                    | Inventory Scout        | The Inventory Scout package provides an application to gather hardware inventory for a server, including, but not limited to, the following:                                                                                                    |
|                       |                        | Features installed                                                                                                    |
|                       |                        | EC levels of hardware                                                                                                    |
|                       |                        | Microcode                                                                                                    |
|                       |                        | IBM uses this information to determine required repair parts and to assist in configuring system upgrades. If you have an attached HMC, you can initiate Inventory Scout functionality on a partition by using the Service Applications panel of the HMC.                                                                                                    |
| 16                    | I/O Error Log Analysis | The I/O Error Log Analysis package provides automatic analysis and notification of I/O errors on IBM POWER-based servers. I/O errors will be written to <b>evlog</b> , and notification will be sent to the Service Focal Point on the HMC, if so equipped. The Serviceable Event sent to the Service Focal Point may contain a System Reference Code (SRC). These codes are documented in the IBM Systems Hardware Information Center.           |
|                       |                        | The evlog-drv-tmpl tool requires evlog-1.6.0-xx (shipped with SLES9). This RPM will install the driver templates for bcm5700, e100, e1000, emulex, ipr, olympic, and pcnet32; update evlog ELA scripts; and, update the evlog startup script to load or unload ELA rules during boot and shutdown. After installation, you must restart evlog to load these new ELA rules. To restart evlog, run the following command: /etc/init.d/evlog restart |

https://www14.software.ibm.com/webapp/set2/sas/f/lopdiags/home.html

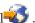

## Required software for SUSE Linux on IBM System i servers not managed by an HMC

Install the required additional software for SUSE Linux Enterprise Server 10 or SUSE Linux Enterprise Server 9 to access more capabilities of your IBM System i server, including software to enable dynamic logical partitioning, software that allows you to add, remove, or move resources between logical partitions without restarting a logical partition or system, and tools that can help you diagnose problems with your system.

All of the packages must be installed in the order shown in the following tables.

For the most current version of the Service and productivity tools information, refer to the Service and productivity tools Web site at

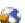

Table 16. Service and productivity tools for SUSE Linux Enterprise Server 10

| Installation<br>Order | Package Title                    | Summary                                                                                                    |
|-----------------------|----------------------------------|----------------------------------------------------------------------------------------------------|
| 1                     | Hardware Inventory               | The lsvpd package contains the lsvpd, lscfg, and lsmcode commands. These commands, along with a boot-time scanning script called update-lsvpd-db, constitute a hardware inventory system. The lsvpd command provides Vital Product Data (VPD) about hardware components to higher-level serviceability tools. The lscfg command provides a more human-readable format of the VPD, as well as some server-specific information.                                                                                                    |
| 2                     | Service Log                      | The Service Log package creates a database to store system-generated events that may require service. The package includes tools for querying the database.                                                                                                    |
|                       |                                  | • servicelog is used to query the database.                                                                                                    |
|                       |                                  | <ul> <li>servicelog_notify is used to configure tools to be notified when<br/>serviceable events occur on the system.</li> </ul>                                                                                                    |
|                       |                                  | • log_repair_action is used to indicate when a repair action has taken place on the system.                                                                                                    |
| 3                     | Error Log Analysis               | The Error Log Analysis tool provides automatic analysis and notification of errors reported by the platform firmware. This RPM analyzes errors written to <code>/var/log/platform</code> . If a corrective action is required, notification is sent to the Service Focal Point on the Hardware Management Console (HMC), if so equipped, or to users subscribed for notification through the <code>/etc/diagela/mail_list</code> file. The Serviceable Event sent to the Service Focal Point and listed in the e-mail notification might contain a Service Request Number. This number is listed in the <code>Diagnostics Information for Multiple Bus Systems</code> manual. |
| 4                     | SRC                              | SRC is a facility for managing daemons on a system. It provides a standard command interface for defining, undefining, starting, stopping, querying status and controlling trace for daemons.                                                                                                    |
| 5                     | Service Agent                    | The Service Agent packages will create Serviceable Events from the output of the Error Log Analysis Tool (diagela), and use an attached modem to deliver these events directly to IBM Service. It is also capable of delivering system inventory retrieved from Inventory Scout. Refer to the "IBM Electronic Service Agent for Linux, on eServer p5 and pSeries" for more information on the capabilities of Service Agent.                                                                                                    |
| 6                     | PCI Hotplug Tools                | The rpa-pci-hotplug package contains two tools to allow PCI devices to be added, removed, or replaced while the server is in operation: lsslot, which lists the current status of the server's PCI slots, and drslot_chrp_pci, an interactive tool for performing hotplug operations.                                                                                                    |
| 7                     | Dynamic Reconfiguration<br>Tools | The rpa-dlpar package contains a collection of tools allowing the addition and removal of processors and I/O slots from a running partition. These tools are invoked automatically when a dynamic reconfiguration operation is initiated from the attached Hardware Management Console (HMC).                                                                                                    |

Table 16. Service and productivity tools for SUSE Linux Enterprise Server 10 (continued)

| Installation<br>Order | Package Title                    | Summary                                                                                                    |
|-----------------------|----------------------------------|----------------------------------------------------------------------------------------------------|
| 8                     | I/O Error Log Analysis           | The I/O Error Log Analysis package provides automatic analysis and notification of I/O errors on IBM POWER-based servers. I/O errors will be written to <b>evlog</b> , and notification will be sent to the Service Focal Point on the Hardware Management Console (HMC), if so equipped. The Serviceable Event sent to the Service Focal Point may contain a System Reference Code (SRC). These codes are documented in the IBM Systems Hardware Information Center.  The evlog-drv-tmpl tool requires evlog-1.6.0-xx (shipped with SLES9). This RPM will install the driver templates for bcm5700, e100, e1000, emulex, ipr, olympic, and pcnet32; update evlog ELA scripts; and, update the <b>evlog</b> startup script to load or unload ELA rules during boot and shutdown.After installation, you must restart <b>evlog</b> to load these new ELA rules. To restart evlog, run the following command: /etc/init.d/evlog restart |
| 9                     | icom Driver Firmware<br>Binaries | The icom Driver Firmware Binaries RPM contains binaries for Linux running on IBM System i models. These firmware files are needed for icom adapter functionality when the adapter is used with Red Hat releases starting with Red Hat Enterprise Linux version 4 update 3 and Linux kernel releases later than 2.6.20. The rpm -ivh command must be used to install the RPM on System i models. The binary files are placed in the /lib/firmware directory. Thoroughly test these firmware binaries before using them in a production environment.                                                                                                    |

Table 17. Service and productivity tools for SUSE Linux Enterprise Server 9

| Installation<br>Order | Package Title               | Summary                                                                                                    |  |
|-----------------------|-----------------------------|----------------------------------------------------------------------------------------------------|--|
| 1                     | Platform Enablement Library | The librtas package contains a library that allows applications to access certain functionality provided by platform firmware. This functionality is required by many of the other higher-level service and productivity tools.                                                                                                    |  |
| 2                     | Service Aids                | The utilities in the ppc64-utils package enable a number of reliability, availability, and serviceability (RAS) features. Among others, these utilities include the update_flash command for installing system firmware updates; the serv_config command for modifying various serviceability policies; the usysident and usysattn utilities for manipulating system LEDs; the bootlist command for updating the list of devices from which the system will boot; and the snap command for capturing extended error data to aid analysis of intermittent errors. |  |
| 3                     | Hardware Inventory          | The lsvpd package contains the lsvpd, lscfg, and lsmcode commands. These commands, along with a boot-time scanning script called update-lsvpd-db, constitute a hardware inventory system. The lsvpd command provides Vital Product Data (VPD) about hardware components to higher-level serviceability tools. The lscfg command provides a more human-readable format of the VPD, as well as some server-specific information.                                                                                                    |  |

Table 17. Service and productivity tools for SUSE Linux Enterprise Server 9 (continued)

| Installation<br>Order | Summary                          |                                                                                                    |  |
|-----------------------|----------------------------------|----------------------------------------------------------------------------------------------------|--|
| 4                     | Service log                      | The Service Log package creates a database to store system-generated events that may require service. The package includes tools for querying the database.                                                                                                    |  |
|                       |                                  | • servicelog is used to query the database.                                                                                                    |  |
|                       |                                  | • servicelog_notify is used to configure tools to be notified when serviceable events occur on the system.                                                                                                    |  |
|                       |                                  | log_repair_action is used to indicate when a repair action has taken place on the system.                                                                                                    |  |
| 5                     | Error Log Analysis               | The Error Log Analysis tool provides automatic analysis and notification of errors reported by the platform firmware. This RPN analyzes errors written to /var/log/platform. If a corrective action required, notification is sent to the Service Focal Point on the Hardware Management Console (HMC), if so equipped, or to use subscribed for notification through the file /etc/diagela/mail_list. Serviceable Event sent to the Service Focal Point and listed in the e-mail notification may contain a Service Request Number. This number is listed in the "Diagnostics Information for Multiple Bus Systems" manual. |  |
| 6                     | SRC                              | SRC is a facility for managing daemons on a system. It provides a standard command interface for defining, undefining, starting, stopping, querying status and controlling trace for daemons.                                                                                                    |  |
| 7                     | Service Agent                    | The Service Agent packages will create Serviceable Events from the output of the Error Log Analysis Tool (diagela), and use an attached modem to deliver these events directly to IBM Service. It is also capable of delivering system inventory retrieved from Inventory Scout. Refer to the "IBM Electronic Service Agent for Linux, on eServer p5 and pSeries" for more information on the capabilities of Service Agent.                                                                                                    |  |
| 8                     | PCI Hotplug Tools                | The rpa-pci-hotplug package contains two tools to allow PCI device to be added, removed, or replaced while the server is in operational lsslot, which lists the current status of the server's PCI slots, and drslot_chrp_pci, an interactive tool for performing hotplug operations.                                                                                                    |  |
| 9                     | Dynamic Reconfiguration<br>Tools | The rpa-dlpar package contains a collection of tools allowing the addition and removal of processors and I/O slots from a running partition. These tools are invoked automatically when a dynamic reconfiguration operation is initiated from the attached Hardware Management Console (HMC).                                                                                                    |  |
| 10                    | I/O Error Log Analysis           | The I/O Error Log Analysis package provides automatic analysis and notification of I/O errors on IBM POWER-based servers. I/O errors will be written to <b>evlog</b> , and notification will be sent to the Service Focal Point on the Hardware Management Console (HMC), if so equipped. The Serviceable Event sent to the Service Focal Point may contain a System Reference Code (SRC). These codes are documented in the IBM Systems Hardware Information Center.                                                                                                    |  |
|                       |                                  | The evlog-drv-tmpl tool requires evlog-1.6.0-xx (shipped with SLES9). This RPM will install the driver templates for bcm5700, e100, e1000, emulex, ipr, olympic, and pcnet32; update evlog ELA scripts; and, update the <b>evlog</b> startup script to load or unload ELA rules during boot and shutdown. After installation, you must restart <b>evlog</b> to load these new ELA rules. To restart evlog, run the following command: /etc/init.d/evlog restart                                                                                                    |  |

For the most current version of the Service and productivity tools information, refer to the Service and productivity tools Web site at

https://www14.software.ibm.com/webapp/set2/sas/f/lopdiags/home.html

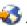

## Required software for SUSE Linux on IBM System p servers not managed by an HMC

Install the required additional software for SUSE Linux Enterprise Server 10 or SUSE Linux Enterprise Server 9 to access more capabilities of your IBM System p server, including software to enable dynamic logical partitioning, software that allows you to add, remove, or move resources between logical partitions without restarting a logical partition or system, and tools that can help you diagnose problems with your system.

All of the packages must be installed in the order shown in the following tables.

For the most current version of the Service and productivity tools information, refer to the Service and productivity tools Web site at

https://www14.software.ibm.com/webapp/set2/sas/f/lopdiags/home.html

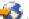

Table 18. Service and productivity tools for SUSE Linux Enterprise Server 10

| Installation<br>Order | Package Title      | Summary                                                                                                    |  |
|-----------------------|--------------------|----------------------------------------------------------------------------------------------------|--|
| 1                     | Hardware Inventory | The lsvpd package contains the <b>lsvpd</b> , <b>lscfg</b> , and <b>lsmcode</b> commands. These commands, along with a boot-time scanning scrip called <b>update-lsvpd-db</b> , constitute a hardware inventory system. The <b>lsvpd</b> command provides Vital Product Data (VPD) about hardware components to higher-level serviceability tools. The <b>lscfg</b> command provides a more human-readable format of the VPD, as well as som server-specific information.                                                                                                    |  |
| 2                     | Service Log        | The Service Log package creates a database to store system-generated events that may require service. The package includes tools for querying the database.                                                                                                    |  |
|                       |                    | • servicelog is used to query the database.                                                                                                    |  |
|                       |                    | • <b>servicelog_notify</b> is used to configure tools to be notified when serviceable events occur on the system.                                                                                                    |  |
|                       |                    | • log_repair_action is used to indicate when a repair action has taken place on the system.                                                                                                    |  |
| 3                     | Error Log Analysis | The Error Log Analysis tool provides automatic analysis and notification of errors reported by the platform firmware. This RPM analyzes errors written to <code>/var/log/platform</code> . If a corrective action is required, notification is sent to the Service Focal Point on the Hardware Management Console (HMC), if so equipped, or to users subscribed for notification through the <code>/etc/diagela/mail_list</code> file. The Serviceable Event sent to the Service Focal Point and listed in the e-mail notification might contain a Service Request Number. This number is listed in the <code>Diagnostics Information for Multiple Bus Systems</code> manual. |  |
| 4                     | SRC                | SRC is a facility for managing daemons on a system. It provides a standard command interface for defining, undefining, starting, stopping, querying status and controlling trace for daemons.                                                                                                    |  |

Table 18. Service and productivity tools for SUSE Linux Enterprise Server 10 (continued)

| Installation<br>Order | Package Title                    | Summary                                                                                                    |  |
|-----------------------|----------------------------------|----------------------------------------------------------------------------------------------------|--|
| 5                     | Service Agent                    | The Service Agent packages will create Serviceable Events from the output of the Error Log Analysis Tool (diagela), and use an attached modem to deliver these events directly to IBM Service. It is also capable of delivering system inventory retrieved from Inventory Scout. Refer to the "IBM Electronic Service Agent for Linux, on eServer p5 and pSeries" for more information on the capabilities of Service Agent. |  |
| 6                     | PCI Hotplug Tools                | The rpa-pci-hotplug package contains two tools to allow PCI devices to be added, removed, or replaced while the server is in operation: lsslot, which lists the current status of the server's PCI slots, and drslot_chrp_pci, an interactive tool for performing hotplug operations.                                                                                                    |  |
| 7                     | Dynamic Reconfiguration<br>Tools | The rpa-dlpar package contains a collection of tools allowing the addition and removal of processors and I/O slots from a running partition. These tools are invoked automatically when a dynamic reconfiguration operation is initiated from the attached Hardware Management Console (HMC).                                                                                                    |  |
| 8                     | I/O Error Log Analysis           |                                                                                                    |  |

Table 19. Service and productivity tools for SUSE Linux Enterprise Server 9

| Installation<br>Order | Package Title               | Summary                                                                                                    |
|-----------------------|-----------------------------|----------------------------------------------------------------------------------------------------|
| 1                     | Platform Enablement Library | The librtas package contains a library that allows applications to access certain functionality provided by platform firmware. This functionality is required by many of the other higher-level service and productivity tools.                                                                                                    |
| 2                     | Service Aids                | The utilities in the ppc64-utils package enable a number of reliability, availability, and serviceability (RAS) features. Among others, these utilities include the update_flash command for installing system firmware updates; the serv_config command for modifying various serviceability policies; the usysident and usysattn utilities for manipulating system LEDs; the bootlist command for updating the list of devices from which the system will boot; and the snap command for capturing extended error data to aid analysis of intermittent errors. |

Table 19. Service and productivity tools for SUSE Linux Enterprise Server 9 (continued)

| Installation<br>Order | Summary                          |                                                                                                    |  |
|-----------------------|----------------------------------|----------------------------------------------------------------------------------------------------|--|
| 3                     | Hardware Inventory               | The lsvpd package contains the lsvpd, lscfg, and lsmcode commands. These commands, along with a boot-time scanning script called update-lsvpd-db, constitute a hardware inventory system. The lsvpd command provides Vital Product Data (VPD) about hardware components to higher-level serviceability tools. The lscfg command provides a more human-readable format of the VPD, as well as some server-specific information.                                                                                                    |  |
| 4                     | Service log                      | The Service Log package creates a database to store system-generated events that may require service. The package includes tools for querying the database.                                                                                                    |  |
|                       |                                  | • servicelog is used to query the database.                                                                                                    |  |
|                       |                                  | <ul> <li>servicelog_notify is used to configure tools to be notified when<br/>serviceable events occur on the system.</li> </ul>                                                                                                    |  |
|                       |                                  | <ul> <li>log_repair_action is used to indicate when a repair action has<br/>taken place on the system.</li> </ul>                                                                                                    |  |
| 5                     | Error Log Analysis               | The Error Log Analysis tool provides automatic analysis and notification of errors reported by the platform firmware. This RPM analyzes errors written to /var/log/platform. If a corrective action i required, notification is sent to the Service Focal Point on the Hardware Management Console (HMC), if so equipped, or to users subscribed for notification through the file /etc/diagela/mail_list. The Serviceable Event sent to the Service Focal Point and listed in the e-mail notification may contain a Service Request Number. This number is listed in the "Diagnostics Information for Multiple Bus Systems" manual. |  |
| 6                     | SRC                              | SRC is a facility for managing daemons on a system. It provides a standard command interface for defining, undefining, starting, stopping, querying status and controlling trace for daemons.                                                                                                    |  |
| 7                     | Service Agent                    | The Service Agent packages will create Serviceable Events from the output of the Error Log Analysis Tool (diagela), and use an attached modem to deliver these events directly to IBM Service. It is also capable of delivering system inventory retrieved from Inventory Scout. Refer to the "IBM Electronic Service Agent for Linux, on eServer p5 and pSeries" for more information on the capabilities of Service Agent.                                                                                                    |  |
| 8                     | PCI Hotplug Tools                | The rpa-pci-hotplug package contains two tools to allow PCI devices to be added, removed, or replaced while the server is in operation: lsslot, which lists the current status of the server's PCI slots, and drslot_chrp_pci, an interactive tool for performing hotplug operations.                                                                                                    |  |
| 9                     | Dynamic Reconfiguration<br>Tools | The rpa-dlpar package contains a collection of tools allowing the addition and removal of processors and I/O slots from a running partition. These tools are invoked automatically when a dynamic reconfiguration operation is initiated from the attached Hardware Management Console (HMC).                                                                                                    |  |

Table 19. Service and productivity tools for SUSE Linux Enterprise Server 9 (continued)

| Installation<br>Order | Package Title          | Summary                                                                                                    |
|-----------------------|------------------------|----------------------------------------------------------------------------------------------------|
| 10                    | I/O Error Log Analysis | The I/O Error Log Analysis package provides automatic analysis and notification of I/O errors on IBM POWER-based servers. I/O errors will be written to <code>evlog</code> , and notification will be sent to the Service Focal Point on the Hardware Management Console (HMC), if so equipped. The Serviceable Event sent to the Service Focal Point may contain a System Reference Code (SRC). These codes are documented in the IBM Systems Hardware Information Center.  The evlog-drv-tmpl tool requires evlog-1.6.0-xx (shipped with SLES9). This RPM will install the driver templates for bcm5700, e100, e1000, emulex, ipr, olympic, and pcnet32; update evlog ELA scripts; and, update the <code>evlog</code> startup script to load or unload ELA rules during boot and shutdown.After installation, you must restart <code>evlog</code> to load these new ELA rules. To restart evlog, run the following command: /etc/init.d/evlog restart |

For the most current version of the Service and productivity tools information, refer to the Service and productivity tools Web site at

https://www14.software.ibm.com/webapp/set2/sas/f/lopdiags/home.html

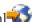

## Scenario: Installing Linux to a full system partition on a model 510

See how to install the Linux operating system, configured to use all of the system's available resources, on a model 510 without a graphics adapter.

#### Situation

You want to install a Linux distribution from a CD on a full system partition on a model 510 that does not have a graphics adapter.

### **Objectives**

The objective of this scenario is to install the Linux operating system from a CD on the model 510. You can attach a computer by using a null modem serial cable to the model 510 to use as the display to perform the installation.

## Prerequisites and assumptions

These prerequisites describe the system that was tested with this scenario.

- Model 510 server
- Linux for POWER operating system distribution installation CDs
- Linux or Microsoft® Windows® PC or notebook computer with a serial port
- · Null modem serial cable

Note: You need the null modem serial cable to connect the model 510 to the Linux or Windows PC or notebook computer when you are preparing your system.

• IP address and host name for the Linux system that you will install, as well as the other network information for your environment, such as name server, and routing information (gateway IP address).

For the latest information, fixes, and procedures that might help you avoid problems during the installation of Linux on IBM servers, see the Linux on IBM Web site at

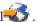

### Configuring the system for the scenario

- 1. Connect a computer with a terminal emulator by a null modem serial cable to the system port 1 on the model 510. Use these communication parameters in the terminal emulator: 19200 bps, 8N1. If you are using Linux, you can use the following command: cu -1 /dev/ttyS0 -s 19200 and press Enter twice.
- 2. Log in to the service processor over your serial connection using admin as both the default user ID and password.
- 3. To prepare your system for connecting to the Advanced System Management Interface (ASMI), at the main menu, select Network Services > Network Configuration > Configure interface Eth0 > Static. Enter the settings that are appropriate for your system.
- 4. Select Save settings.
- 5. Select **Return to the previous menu** until you return to the main menu.
- 6. At the main menu, select Power/Restart Control > Power On/Off System > Boot to system server **firmware** > **Standby**. You return to the previous menu.
- 7. Select Power on to power on the server. Press Enter to continue. Powering on the server can take several minutes.

Note: The terminal emulator stops working after the server is started. Do not close the terminal emulator window because it is used in a later step.

### Using the Advanced System Management Interface to access the SMS Menu

- 1. When the server finishes powering on, open the Advanced System Management Interface (ASMI) by completing the following steps:
  - a. Configure the Ethernet interface on the PC or notebook computer to an IP address and subnet mask within the same subnet as the server so that your PC or notebook computer can communicate with the server. For instructions, see Setting the IP address on your PC or notebook computer.
  - b. Open a browser window on the PC or notebook computer.
  - c. Using a secure HTTP connection (HTTPS), direct the browser to the IP address that you entered in step 3 of the previous section.
  - d. Log in using admin as both the user ID and password.
- 2. From the ASMI, expand Power/Restart Control > Power On/Off System.
- 3. In the right pane, make the following selections:
  - System boot speed: Fast
  - Firmware boot side for the next boot: Temporary
  - System operating mode: Normal
  - AIX/Linux partition mode boot: Boot to SMS menu
  - Boot to system server firmware: Running
- 4. Click Save settings.
- 5. In the left pane, select **System reboot**, then select **Continue** to reboot the system.
- 6. Return to the terminal emulator window and wait for the System Management Services (SMS) menu to appear.

#### Changing the boot sequence

- 1. At the SMS Main Menu, select one of the following:
  - Select Boot Options > Select/Install Boot Device > CD/DVD > IDE > Select your CD-ROM Device > Normal Mode Boot

 Select Boot Options > Select/Install Boot Device > CD/DVD > SCSI > Select your CD-ROM Device > Normal Mode Boot

Note: Determine whether your CD-ROM drive is an IDE or SCSI device. Most systems have an IDE drive, but if your system has a DVD-RAM drive, it is probably a SCSI device. If you select a SCSI device, the Select Media Adapter menu is displayed.

Hard drives are generally connected to the first integrated adapter. CD-ROM drives are generally connected to the first adapter that is not listed as integrated. After you select an adapter, the server scans the bus and reports all devices of the appropriate type that it finds. Select the device that you want to use as the boot device.

- 2. Insert your Linux CD into the CD-ROM drive of the server.
- 3. Exit the SMS menu. The system starts from the CD, and the Linux installation will begin.
- 4. Follow the on-screen prompts to complete the Linux installation. For installation documentation, refer to Linux operating system distribution installation documentation.
- 5. To access more capabilities, including software to enable dynamic logical partitioning, software that allows you to add, remove, or move resources between logical partitions without restarting a logical partition or system, and tools that can help you diagnose problems with your system, refer to Installing additional software for the Linux operating system and install the additional software.

## Troubleshooting for Installing Linux

Find additional information to help you troubleshoot the installation of Linux.

#### **Troubleshooting**

If you have problems with a partitioned system, use the Troubleshooting topic to determine if the problem is specific to logical partitions or if it is a system problem. If your problem is specific to logical partitions, reference codes may help you to resolve the error. However, specific recovery actions and tasks might require the assistance of service support.

### Linux on IBM Web site at

### http://www14.software.ibm.com/webapp/set2/sas/f/lopdiags/info/LinuxAlerts.html

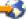

Use the information at this Web site to access the latest installation information for Linux on your IBM POWER server. This link provides the latest information, fixes, and procedures that might help you avoid problems during the installation of Linux on IBM servers.

## Related information for Installing Linux

IBM Redbooks (in PDF format) and Web sites contain information related to the Installing Linux topic. You can view or print any of the PDF files.

#### IBM Redbooks

Partitioning Implementations for IBM eServer p5 Servers

(http://www.redbooks.ibm.com/abstracts/SG247039.html) (3.8 MB)

### Web sites

· For information and side-by-side comparison of the various systems available and many of their key specifications, see the Facts and features reports Web site at

http://www.ibm.com/servers/eserver/pseries/hardware/factsfeatures.html

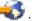

- For the latest information, fixes, and procedures that might help you avoid problems during the installation of Linux on IBM servers, see the Linux on IBM Web site at
  - http://www14.software.ibm.com/webapp/set2/sas/f/lopdiags/info/LinuxAlerts.html
- For software that allows you to access more capabilities of your server, including software to enable dynamic logical partitioning, software that allows you to add, remove, or move resources between logical partitions without restarting a logical partition or system, and tools that can help you diagnose problems with your system, see the Service and productivity tools Web site at
- For detailed information about installing Red Hat Enterprise Linux version 4 on POWER hardware, see the Red Hat Enterprise Linux 4 Installation Guide for the IBM POWER Architecture Web site at
  - http://www.redhat.com/docs/manuals/enterprise/RHEL-4-Manual/ppc-multi-install-guide/
- For detailed information about installing SUSE Linux Enterprise Server 9, see the installation information at SUSE LINUX Enterprise Server Web site at
  - http://www.novell.com/documentation/sles9/index.html
- For Virtual I/O Server documentation, see the Virtual I/O Server Web site at
  - http://techsupport.services.ibm.com/server/vios
- For information about performance considerations when using the Virtual I/O Server, see *Virtual I/O Server performance/sizing/QOS considerations* at
  - http://techsupport.services.ibm.com/server/virtualization/vios/documentation/perf.html
- For benefits and support for IBM Business Partners to plan, build, market, sell, and service Linux solutions, see *Partnerworld benefits and support for Linux* at http://www.ibm.com/partnerworld/linux
- For additional information about the IBM eServer OpenPower® servers, see *IBM eServer OpenPower* at http://www.ibm.com/servers/eserver/openpower

# Appendix. Accessibility features

Accessibility features help users who have a physical disability, such as restricted mobility or limited vision, to use information technology products successfully.

The following list includes the major accessibility features:

- Keyboard-only operation
- Interfaces that are commonly used by screen readers
- Keys that are tactilely discernible and do not activate just by touching them
- Industry-standard devices for ports and connectors
- The attachment of alternative input and output devices

## IBM and accessibility

See the IBM Accessibility Center at http://www.ibm.com/able/ for more information about the commitment that IBM has to accessibility.

## **Notices**

This information was developed for products and services offered in the U.S.A.

The manufacturer may not offer the products, services, or features discussed in this document in other countries. Consult the manufacturer's representative for information on the products and services currently available in your area. Any reference to the manufacturer's product, program, or service is not intended to state or imply that only that product, program, or service may be used. Any functionally equivalent product, program, or service that does not infringe any intellectual property right of the manufacturer may be used instead. However, it is the user's responsibility to evaluate and verify the operation of any product, program, or service.

The manufacturer may have patents or pending patent applications covering subject matter described in this document. The furnishing of this document does not give you any license to these patents. You can send license inquiries, in writing, to the manufacturer.

For license inquiries regarding double-byte (DBCS) information, contact the Intellectual Property Department in your country or send inquiries, in writing, to the manufacturer.

The following paragraph does not apply to the United Kingdom or any other country where such provisions are inconsistent with local law: THIS INFORMATION IS PROVIDED "AS IS " WITHOUT WARRANTY OF ANY KIND, EITHER EXPRESS OR IMPLIED, INCLUDING, BUT NOT LIMITED TO, THE IMPLIED WARRANTIES OF NON-INFRINGEMENT, MERCHANTABILITY OR FITNESS FOR A PARTICULAR PURPOSE. Some states do not allow disclaimer of express or implied warranties in certain transactions, therefore, this statement may not apply to you.

This information could include technical inaccuracies or typographical errors. Changes are periodically made to the information herein; these changes will be incorporated in new editions of the publication. The manufacturer may make improvements and/or changes in the product(s) and/or the program(s) described in this publication at any time without notice.

Any references in this information to Web sites not owned by the manufacturer are provided for convenience only and do not in any manner serve as an endorsement of those Web sites. The materials at those Web sites are not part of the materials for this product and use of those Web sites is at your own risk.

The manufacturer may use or distribute any of the information you supply in any way it believes appropriate without incurring any obligation to you.

Licensees of this program who wish to have information about it for the purpose of enabling: (i) the exchange of information between independently created programs and other programs (including this one) and (ii) the mutual use of the information which has been exchanged, should contact the manufacturer.

Such information may be available, subject to appropriate terms and conditions, including in some cases, payment of a fee.

The licensed program described in this information and all licensed material available for it are provided by IBM under terms of the IBM Customer Agreement, IBM International Program License Agreement, IBM License Agreement for Machine Code, or any equivalent agreement between us.

Any performance data contained herein was determined in a controlled environment. Therefore, the results obtained in other operating environments may vary significantly. Some measurements may have

been made on development-level systems and there is no guarantee that these measurements will be the same on generally available systems. Furthermore, some measurements may have been estimated through extrapolation. Actual results may vary. Users of this document should verify the applicable data for their specific environment.

Information concerning products not produced by this manufacturer was obtained from the suppliers of those products, their published announcements or other publicly available sources. This manufacturer has not tested those products and cannot confirm the accuracy of performance, compatibility or any other claims related to products not produced by this manufacturer. Questions on the capabilities of products not produced by this manufacturer should be addressed to the suppliers of those products.

All statements regarding the manufacturer's future direction or intent are subject to change or withdrawal without notice, and represent goals and objectives only.

The manufacturer's prices shown are the manufacturer's suggested retail prices, are current and are subject to change without notice. Dealer prices may vary.

This information is for planning purposes only. The information herein is subject to change before the products described become available.

This information contains examples of data and reports used in daily business operations. To illustrate them as completely as possible, the examples include the names of individuals, companies, brands, and products. All of these names are fictitious and any similarity to the names and addresses used by an actual business enterprise is entirely coincidental.

#### COPYRIGHT LICENSE:

This information contains sample application programs in source language, which illustrate programming techniques on various operating platforms. You may copy, modify, and distribute these sample programs in any form without payment to the manufacturer, for the purposes of developing, using, marketing or distributing application programs conforming to the application programming interface for the operating platform for which the sample programs are written. These examples have not been thoroughly tested under all conditions. The manufacturer, therefore, cannot guarantee or imply reliability, serviceability, or function of these programs.

### CODE LICENSE AND DISCLAIMER INFORMATION:

The manufacturer grants you a nonexclusive copyright license to use all programming code examples from which you can generate similar function tailored to your own specific needs.

SUBJECT TO ANY STATUTORY WARRANTIES WHICH CANNOT BE EXCLUDED, THE MANUFACTURER, ITS PROGRAM DEVELOPERS AND SUPPLIERS, MAKE NO WARRANTIES OR CONDITIONS EITHER EXPRESS OR IMPLIED, INCLUDING BUT NOT LIMITED TO, THE IMPLIED WARRANTIES OR CONDITIONS OF MERCHANTABILITY, FITNESS FOR A PARTICULAR PURPOSE, AND NON-INFRINGEMENT, REGARDING THE PROGRAM OR TECHNICAL SUPPORT, IF ANY.

UNDER NO CIRCUMSTANCES IS THE MANUFACTURER, ITS PROGRAM DEVELOPERS OR SUPPLIERS LIABLE FOR ANY OF THE FOLLOWING, EVEN IF INFORMED OF THEIR POSSIBILITY:

- 1. LOSS OF, OR DAMAGE TO, DATA;
- 2. SPECIAL, INCIDENTAL, OR INDIRECT DAMAGES, OR FOR ANY ECONOMIC CONSEQUENTIAL DAMAGES; OR
- 3. LOST PROFITS, BUSINESS, REVENUE, GOODWILL, OR ANTICIPATED SAVINGS.

SOME JURISDICTIONS DO NOT ALLOW THE EXCLUSION OR LIMITATION OF DIRECT, INCIDENTAL, OR CONSEQUENTIAL DAMAGES, SO SOME OR ALL OF THE ABOVE LIMITATIONS OR EXCLUSIONS MAY NOT APPLY TO YOU.

Each copy or any portion of these sample programs or any derivative work, must include a copyright notice as follows:

© (your company name) (year). Portions of this code are derived from IBM Corp. Sample Programs. © Copyright IBM Corp. \_enter the year or years\_. All rights reserved.

If you are viewing this information in softcopy, the photographs and color illustrations may not appear.

### **Trademarks**

The following terms are trademarks of International Business Machines Corporation in the United States, other countries, or both:

AIX
IBM
IBM Redbooks
OpenPower
System i
System p
eServer
BladeCenter
Electronic Service Agent
pSeries

Microsoft, Windows, Windows NT®, and the Windows logo are trademarks of Microsoft Corporation in the United States, other countries, or both.

Java<sup>™</sup> and all Java-based trademarks are trademarks of Sun Microsystems, Inc. in the United States, other countries, or both.

Linux is a trademark of Linus Torvalds in the United States, other countries, or both.

Red Hat, the Red Hat "Shadow Man" logo, and all Red Hat-based trademarks and logos are trademarks or registered trademarks of Red Hat, Inc., in the United States and other countries.

Other company, product or service names may be trademarks or service marks of others.

### Terms and conditions

Permissions for the use of these publications is granted subject to the following terms and conditions.

**Personal Use:** You may reproduce these publications for your personal, noncommercial use provided that all proprietary notices are preserved. You may not distribute, display or make derivative works of these publications, or any portion thereof, without the express consent of the manufacturer.

**Commercial Use:** You may reproduce, distribute and display these publications solely within your enterprise provided that all proprietary notices are preserved. You may not make derivative works of these publications, or reproduce, distribute or display these publications or any portion thereof outside your enterprise, without the express consent of the manufacturer.

Except as expressly granted in this permission, no other permissions, licenses or rights are granted, either express or implied, to the publications or any data, software or other intellectual property contained therein.

The manufacturer reserves the right to withdraw the permissions granted herein whenever, in its discretion, the use of the publications is detrimental to its interest or, as determined by the manufacturer, the above instructions are not being properly followed.

You may not download, export or re-export this information except in full compliance with all applicable laws and regulations, including all United States export laws and regulations.

THE MANUFACTURER MAKES NO GUARANTEE ABOUT THE CONTENT OF THESE PUBLICATIONS. THESE PUBLICATIONS ARE PROVIDED "AS-IS" AND WITHOUT WARRANTY OF ANY KIND, EITHER EXPRESSED OR IMPLIED, INCLUDING BUT NOT LIMITED TO IMPLIED WARRANTIES OF MERCHANTABILITY, NON-INFRINGEMENT, AND FITNESS FOR A PARTICULAR PURPOSE.

# IBM

Printed in USA